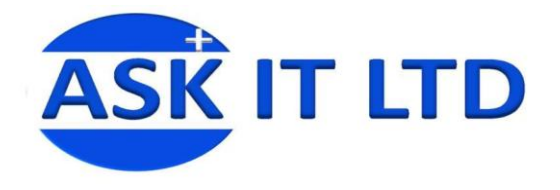

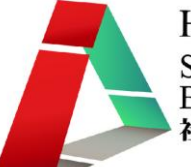

# 設計小冊子及宣傳單張工作坊

G01A1

課堂二

14/10/2009 (星期三) 6:30PM-9:30PM

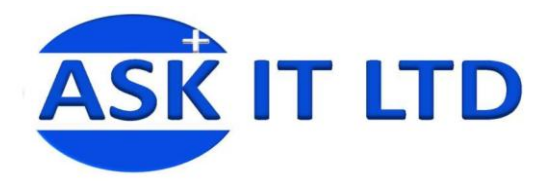

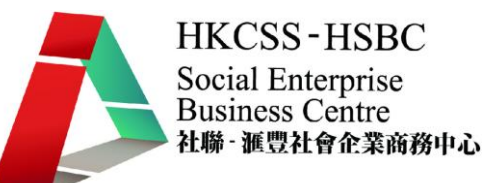

# 設計小冊子及宣傳單張工作坊

#### 構圖運用

#### 原理

構圖是在美學中常用的技巧。特別是繪畫與攝影中經常用到構圖這個字。一個好的構圖,可以將平凡 的東西化腐朽為神奇,一個不好的構圖,則會將一個有魅力的主體變得俗不可耐。

構圖可說是元素的安排位置。將對比的東西分為主體與客體,前景與背景。將協調的物體用三角軸或 是斜線來排列,這些都是常用構圖的手法。

構圖有非常之多種,而每種也有其作用,如:十字構圖,螺旋構圖,T 字構圖,倒 T 字構圖,半圓形 構圖,水平構圖,側 T 字構圖,菱形構圖, 垂直構圖,S 構圖,框景構圖。。。等。

就以下列最為常見及易於使用:

#### 黃金分割

自古以來被推崇為最完美之構圖,分割數值源於大自然,此構圖將主客體安排在四個黃金點附近,令 整個畫面更為安穩,在文藝復興時代更被廣泛利用,因此亦被稱為神聖比例。

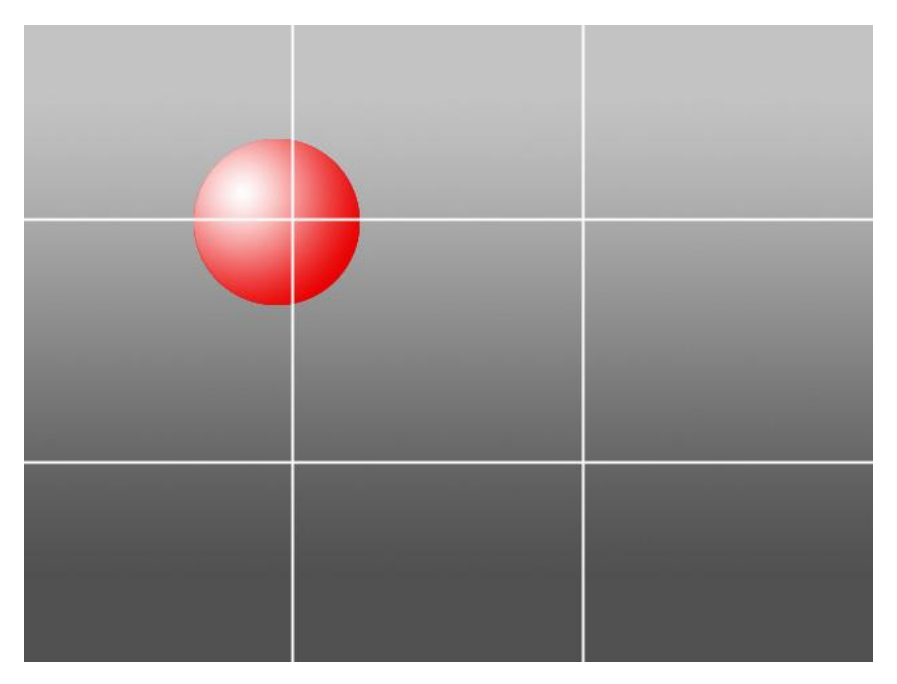

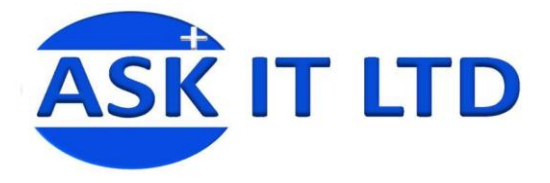

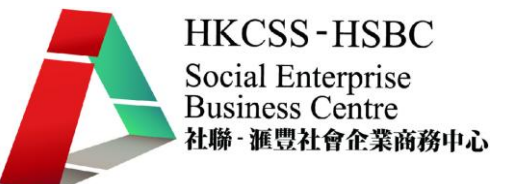

#### 對角線構圖

相對於平行構圖,對角線構圖能透過歪斜的水平線,塑造出活潑而又不呆板的感覺。是一種簡單而又 相當重要的構圖方法之一。

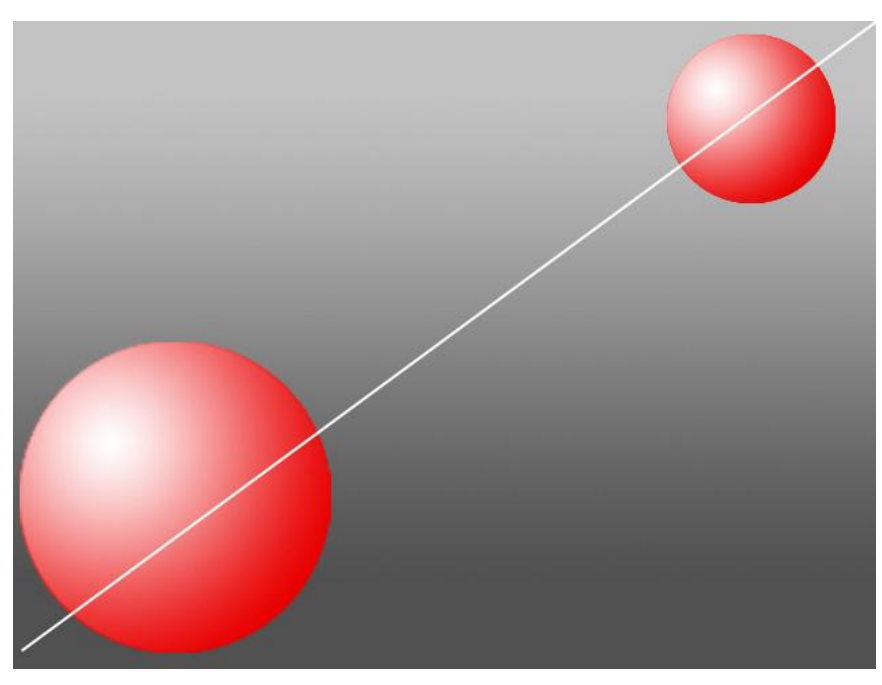

# 雙對角線構圖

雙對角線構圖即是一對相交的對角線構圖,它既有對角線構圖的好處,亦能令書面達至平衡。

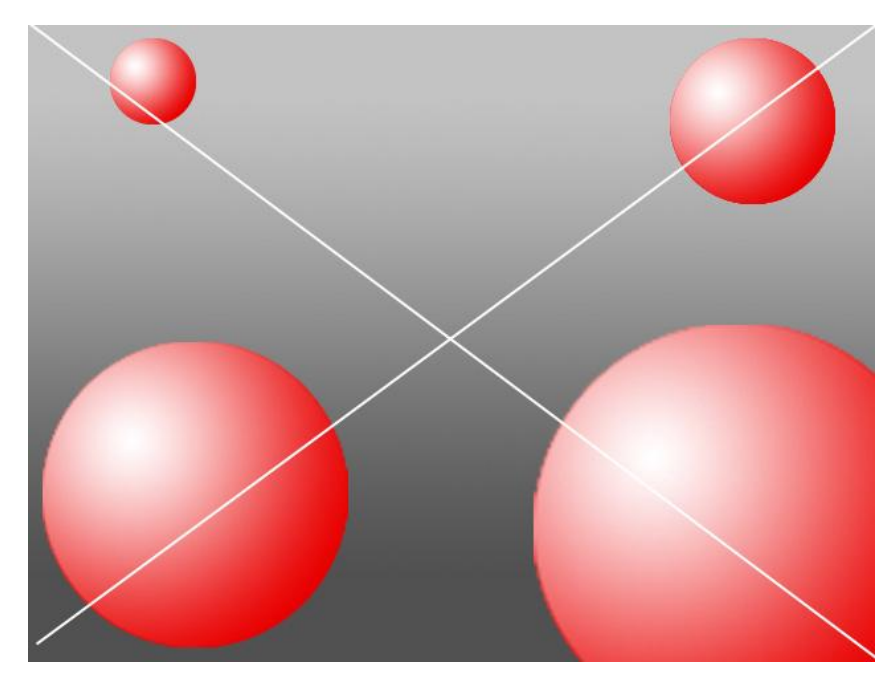

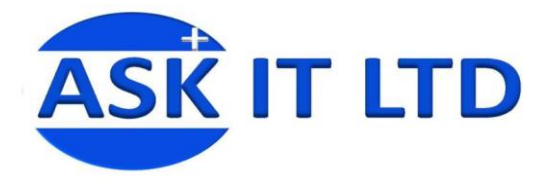

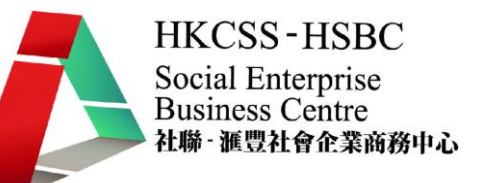

#### 三角構圖

以三個主客體安排的位置來構成畫面的主題,而三角構成的範圍內通常是圖的主體,非常容易讓畫面 產生穩定以及平和的感覺。

而利用傾斜角度的三角,能使構圖不至於因太平衡而產生呆滯的畫面,形造出動感。 而利用倒三角,則可營造出有深度跟不平衡的感覺,對於特定主題非常有用。

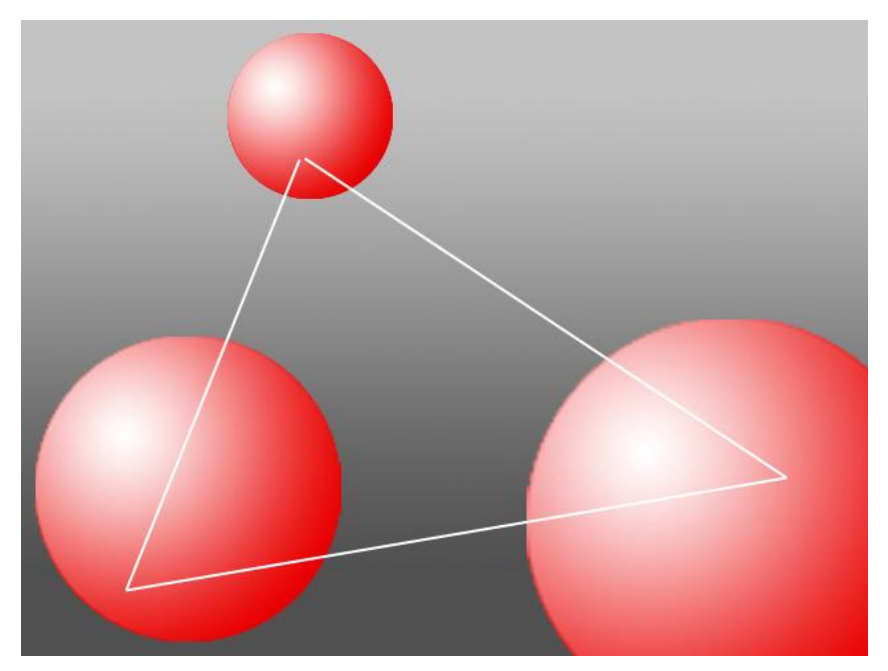

#### 循環式構圖/圓形構圖

圓形構圖在視覺上給人以旋轉、動感和漸變大或小的視覺效果。由於圓形是由彎曲的線條構成,沿著 圓形軌道走下去,將會周而復始,形成一個循環。因此,圓形還有一種無休無止的感覺,令人再三細 看。

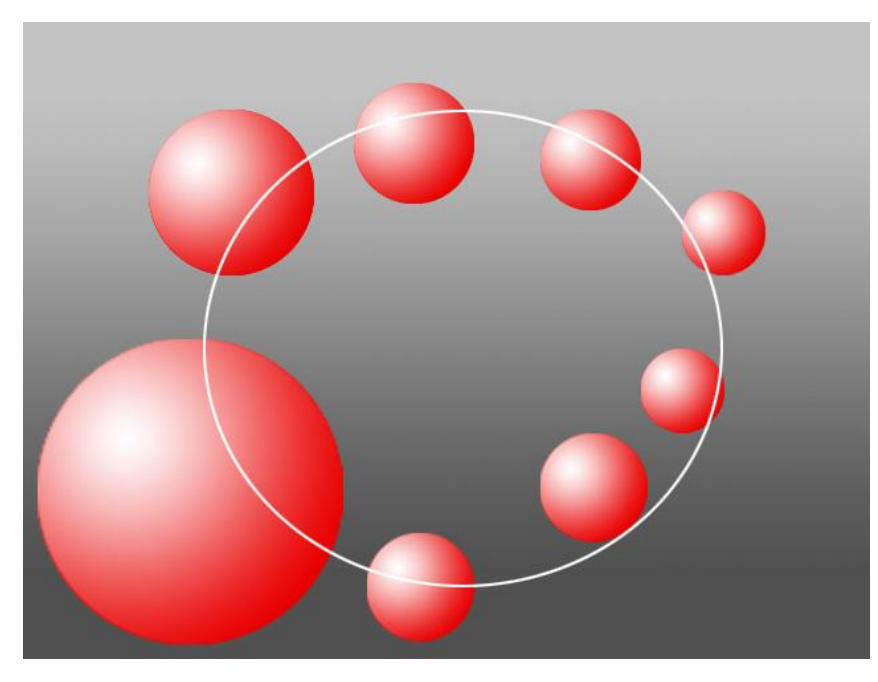

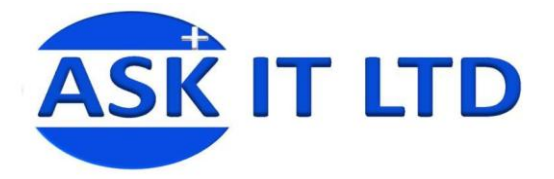

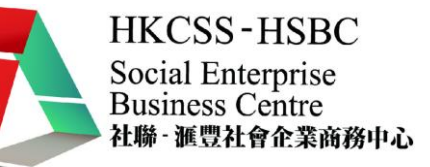

#### 海報設計的特點

海報,傳統是指以單張形式,可張貼的廣告印刷品。海報是商業傳播形式最常見之手法,其優點是即 時傳播訊息,成本費用低以及製作簡便。

海報以簡明的形象,加深消費者對產品或服務的印象來促銷商品,提供消費者需要的資訊。

以心理學的角度把握在海報設計構思的基礎是十分重要的,從海報設計視覺心理來說,人們厭棄單調 劃一的形式,追求多樣變化。連續系列的表現手法符合"寓多樣於統一之中"這一形式的海報設計基 本法則,使人們於"同"中見"異",於統一中求變化,形成既多樣又統一,既有對比又見和諧的藝 術效果,加強了海報設計藝術感染力。

踏入廿十一世紀,海報設計的原理可引伸至網路世界, 如推廣電郵,廣告刊物等,其基本概念都是 源於海報設計。

#### 海報設計包含之元素

M&M 巧克力:只溶在口,不溶在手

#### 標題

標題主要是表達主題的短句。 標題從形式上可分爲引題、正題、副題及旁題等,必需注意其主副關係方使您可有效的表達重點。

#### 正文

正文就是指海報的內文,說明廣告的內容。

#### 廣告標語

廣告標語是配合廣告標題、加強形象運用的短句,常以順口易讀、有趣為主。

- 例: 1)只溶在口,不溶在手
	- 2) just do it
	- 3)人頭馬一開,好事自然來

#### 插圖

插圖是用來傳達商品或特定資訊,有增強記憶的效果,讓人能以更快、更直接的方式來接收資訊並同 時留下更深刻的印象。

#### 插圖可分為以下幾種:

- 1. 卡通漫書:幽默的卡通可令人會心微笑,滑稽的卡通可使人一笑難忘,兩者都能發揮很好的宣傳 效果。
- 2. **繪畫**:多用作表現超想像事物,或是形造一個理想的氣氛,所謂:<mark>圖勝千言</mark>。

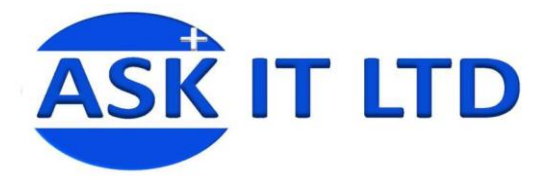

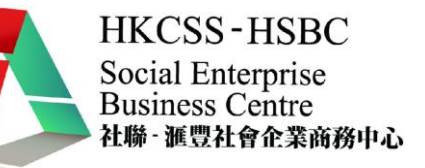

3. **攝影**:在産品廣告中經常使用攝影,以加強其真實感及可信性。所謂:有圖有真相, (NPNT: no photo no talk)

#### 商標、標誌

商標設計是為了使商品給消費者留下美好及深刻的印象,根據各種商品的不同規格,特點和消費需求, 通過設計,規劃和繪製而成為商標圖案。

#### 色彩

色彩給予人的感覺是來自人類因生活經驗所產生的一種對光的視覺效應。色彩的感覺除主要來自光的 物理性質,其次會受經驗及文化影響。有時人們也將物質產生不同顏色的物理特性直接稱為顏色。 以下是一個實用的連結,可以供你嘗試不同顏色的配撘:http://colorschemedesigner.com/。

#### 視線流向

#### 視線流向之原理

人類自古以來,在進行「看」這個動作的時候,都有一種如天性般自然的觀看方法,其視線流動的習 慣,稱之為「視線動線」或「 視線流向」。

而這「視線流向」並不是絕對,「視線流向」除了會因文化變遷而改變,它也可因設計師有效的編排 而營造出一個特定的動線,令觀看者隨設計師的誘導而流動。這個技巧最常在平面設計,書刊,櫥窗 設計,漫畫等地方看到。

#### 基本視線流向:

- 由上往下
- 由左往右
- 上下兩層
- 由左上到右下

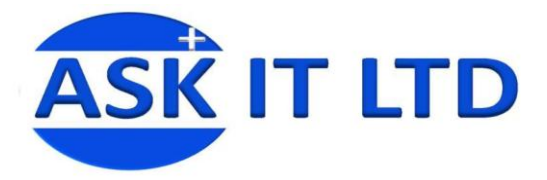

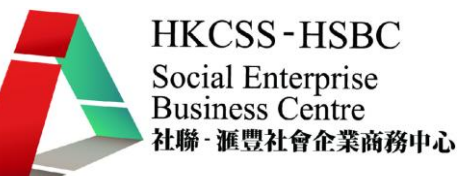

單段式例子:

# 關注婦女性暴力協會調查: 港鐵狼蹤處處 5個女客 1個中招

關注總女性暴力協會 07年 10月至今年 7月期間,進行六次訪問,共 1,028名受訪者中,九成為女性,當中三成( 338人)曾在公共交通工具上撞非禮或像拍。整體而言,在港鐵範圍內受害的共有 288名受訪者中,在1999年<br>通工具上撞非禮或像拍。整體而言,在港鐵範圍內受害的共有 228名,即佔總受訪人數 22%,平均五名聚售有一人中招。<br>成人會選擇以引起他人注意的非正途方式處理,例如大叫、向同行友人或聚售求助,只有 9.5%表示曾報警處理 只有 9.5%

受訪者中有 18.5%表示曾在港鐵範圍內目賭非禮或偷拍事件,當中 46.8%卻選擇保持沉默,肯挺身而出的有 38.4%;但同樣地,以正式 途徑慮理,即通知車站戰員或報醫的分別只佔 2.7%及 9.6%。關注婦女性暴力協會輔導員李健普表示,公共交通工具尤其是港鐵,嚴重<br>缺乏宣傳,沒有足夠措施或指引教導乘客如何處理,「調查結果反映受害者或目擊者,都語知道發生昵跡事,點樣以正式途徑去處理

李健音批評每日有 400萬乘客量的港鐵,沒有在打擊風化罪行上承擔應有的社會責任,非禮或偷拍事件持續高企,令乘客心理威爾德 子吧,不管叫但出席呢次記者會,都語言意。这是出来的事情,而且我們的事情,我們也不知道的事情,我們也不是一個人的事情。<br>大・「去信叫但出席呢次記者會,都語肯意。」她又指港續特達隊不應只負責打擊逃票及風化案以外的罪行,要求港鐵盡快在車隔及<br>月台當銀盧,甚或在電子屏幕上展示醫告及求助標語,防止風化罪行及鼓勵受害人挺身指證;並在車廂及扶手電梯加裝閉路電視,及

無性農力空間倡議小組成員陳鈺楹認為,醫方現時只靠織路醫區內數百名前線醫員,以打游擊方式巡查,成效不彰,建議醫方在所有<br>港鐵站設置警備,安排醫員長期駐守,為乘客提供即時協助。<br>港鐵發言人表示,關注鐵路相關罪行,經常與醫方作緊密合作,並不時在車站內宣傳相關預防訊息,若乘客週到或目擊罪案,可即時<br>通知港鐵戰員或醫方。

香港鐵路員工總會理事長馮顯昌指出,在鐵路車廂內發生非禮或偷拍裙底照等案件,通常會於人多擠還的繁忙詩段,但港鐵前線員工 

關注婦女性暴力協會 07年 10月至今年 7月期閏・遠行六次訪問・共 1,028名受訪者中・九成為女性・當中三成( 338人)曾在公共交<br>通工具上道非禮或像拍。整種而言・在港鐵範圍內受害的共有 228名・即佔總受訪人數 22%・平均五名乘害有一人中招。<br>不過・ 338名受訪者中・有 50.6%在事發後因不知如何反應・竟選擇啞忍或装作若無其事・有勇氣主動求助的只有 18.6%・當中超過八

# **關注婦女性暴力協會調查:** 港鐵狼蹤處處 5個女客 1個中招

<mark>願注婦女怪暴力協會</mark> 07年 10月至今年 7月期間・違行六次訪問・共 1,028名受訪者中・九成為女性・當中三成( 338人)曾在公共交通工<mark>費、上進非禮</mark>或像拍。整體而言・在港鐵範圍內受害的共有 228名,即佔總受訪者中・本部分的基金,在全球交通通过,在全球的一致。<br>通**上灣上進非禮**或像拍。整體而言・在港鐵範圍內受害的共有 228名,即佔總受訪人數 22%,平均五名乘害有一人中招。<br>成人會選擇以引起他人注意的非正途方式處理・例如 只有 9.5%。

受訪者中有 18.5%表示曾在港總範圍內目賭非連或偷拍事件,當中 46.8%卻選擇保持沉默,肯挺身而出的有 38.4%;但同樣地,以正式<br>途徑虛理,即通知車站業員或報警的分別只佔 2.7%及 9.6%。關注婦女性暴力協會輔導員李健告表示,公共交通工具尤其是港鐵,嚴重<br>缺乏宣傳,沒有足夠措施或指引教導乘客如何處理,「調查結果反映受害者或目擊者,都晤知道發生昵訥事,點樣以正式途徑去處理

李健普批評每日有 400萬聚客里的港鐵,沒有在打擊風化罪行上承續應有的社會責任,非禮或偷拍事件持續高企,令乘客心理威爾極<br>大,「去信叫佢出席呢次記者會,都磨筒態。」她又指港續特遭隊不應只負責打擊逃票及風化案以外的罪行,要求港鐵盡快在車厢及<br>月台當銀處,甚或在電子屏幕上展示醫告及求助標語,防止風化罪行及鼓勵受害人挺身指證:並在車廂及扶手電梯加裝閉路電視,及<br>為職員提供處理風化罪行受害人的培訓和指引。

無性暴力空間信識小組成員陳鈺楹認為,警方現時只靠鐵路醫區內數百名<mark>前總醫員,以打游擊方式巡查,成效不彰,建議警方在所有</mark> 派遣於設置警備・安排警員長期駐守・為乘客提供即時協助。<br>港鐵站設置警備・安排警員長期駐守・為乘客提供即時協助。<br>通知港鐵難員政醫方。<br>通知港鐵難員或醫方。

香港鐵路員工總會理事長馮顯昌指出,在鐵路車廂內發生非禮或偷拍裙底照等案件,通常會於入<mark>多機</mark>還的繁忙詩段,但港鐵前線員工<br>人手不足,打擊相關罪案有困難,「尤其縣車廂內,只得車長一個,就算有閉路電視,都未必影到犯<del>案經</del>通。」其實港鐵有向員工提<br>供打擊遠類罪案的顛練,但需要受害人及乘害合作,「試過有員工辛苦經到個色狼,但受害人縮沙,又冇第三者指證,結果要放走佢<br>。」他又澄清,若遇到罪案,港鐵特遣隊一定會提供協助,不會袖手旁觀。

關注婦女性暴力協會 07年 10月至今年 7月期間・追行六次訪問・共 1,028名受訪者中・九成為女性・當中三成( 338人)曾在公共交<br>通工具上譜非禮或像拍。整種而言・在港鐵範圍內受害的共有 228名・即佔總受訪人數 22%・平均五名乘客有一人中招。<br>不過・ 338名受訪者中・有 50.6%在事發後因不知如何反應・竟選擇啞忍或裝作若無其事・有勇氣主動求助的只有 18.6%・當中超著八

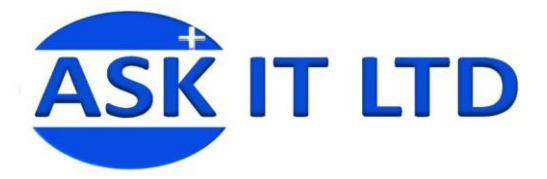

雙段式例子:

# 關注婦女性暴力協會調查: 港鐵狼蹤處處 5個女客 1個中招

關注婦女性暴力協會 07年 10月至今年 7月期閏・塩行六次訪問<br>・共 1,028名受訪者中・九成為女性・當中三成( 338人)曾在<br>公共交通工具上遭非禮或儉拍・整體而言・在港鐵範圍內受害 的共有 228名,即佔總受訪人數 22%,平均五名乘書有一人中招

。<br>不過, 338名受訪者中・有 50.6%在事發後因不知如何反應,竟<br>避擇応忍或裝作若無其事,有勇氣主動求助的只有 18.6%,當中<br>超過八成人會選擇以引起他人注意的非正述方式處理,預如大<br>叫、向同行友人或乘客求助,只有 9.5%表示曾報醫處理,通知 **南站聯盟的同樣只有 9.5%。** 

受訪者中有 18.5%表示曾在港鐵範圍內目臨非禮或偷拍事件,當<br>中 46.8%卻選擇保持沉默,肯挺身而出的有 38.4%;但同樣地, 處理,「調查結果反映受害者或目擊者,都語知道發生呢約事 · 默羅以正式徐徑去虞理。|

李健音批評每日有 400萬季客華的港鐵,沒有在打擊風化罷行上 **字幢首試評モ白有 400馬乗胥亜的港蔵:沒有任打撃局に作行。<br>承擔應有的社會責任・非連或偷拍事件持續高企・令乗客心理<br>威爾極大・「去信叫佢出席能次記者會・都語尚噤。」她又指<br>港鐵特遭隊不應只負賣打擊逃票及風化案以外的罪行・要求港<br>静靜語 加勝風化罪行及鼓勵受害人挺身指證:並在車廂及扶<br>小標語 加熱閉路電視・及為戰員提供處理風化罪行受害人的培<br>非平地利。 訓和指引** 

無性暴力空間信識小組成員陳鈺楹認為,警方現時只靠鐵路醫

區內數百名前線醫員,以打游擊方式巡查,成效不彰,建議醫方在所<br>有港鐵站設置醫崗,安排醫員長期駐守,為乘客提供即時協助。<br>港鐵發言人表示,關注鐵路相關罪行,經常與醫方作緊密合作,並不 時在車站內宣傳相關預防訊息,若乘客遇到或目擊罪案,可即時通知 港鐵鐵員或醫方

香港鐵路圖工總會理事長馮顯昌指出,在鐵路車廂內發生非補或倫拍 曾港國药員工源習理學長湯顯細指出,在班哲年期的發生非體風工,指數應用,不同的發展,有別路電視,有限的需要的,不同可能是一個,就算是一個,就算是一個,就算是一個,就會是一個,就會是一個,就會是一個,就會是一個,就會是一個,就會是一個,就會是一個,就會是一個,就會是一個,就會是一個,我的事情。<br>不同說電視,都不必影到犯案經過。」其實港鐵有向員工提供打擊這個<br>類罪素的訓練,但<del>要要反而第三者指證,結果要</del>放走佢。」他又澄清<br>色狼,但受害人縮沙,

關注婦女性暴力協會 07年 10月至今年 7月期間, 進行六次訪問, 共 **開口を完全療用・成長を持つことを完全に、また、また、また、また、また、また、具具上書非連載後拍。整體而言・在港鐵範圍內受害的共有 228名・即用に書き推載後拍。整體而言・在港鐵範圍內受害的共有 228名・即用に提手進改像拍。整體而言・在港鐵範圍內受害的共有 228名・即<br>具上書手進或像拍。整體而言・在港鐵範圍內受害的共有 228名・即<br>不要となる要訪者中・有勇氣主動求助的只有 18.6%・當中超週八成<br>人の重要操纵引起他人注意的非正** 或乘客求助,只有9.5%表示曾報警点理,通知車站難員的同樣只有

香港鐵路員工總會理事長馮襲昌指出・在鐵路車廂內發生非禮或倫拍<br>裙底照等案件・通常會於人多擠還的緊忙時段・但港鐵前線員工人手<br>不足・打擊相關罪案有困難・「尤其醇車廂內・只得車長一個・就算<br>有閉路電視・都未必影到犯案經過。」其實港鐵有向員工提供打擊道 罪案的訓練,但需要受害人及乘客合作, 「試過有員工辛苦捉到個

# 關注婦女性暴力協會調查: 港鐵狼蹤處處 5個女客 1個中招

主婦女性最力協會 07年 10月至今年 7月期間,進行六次訪問 、共 1,028名受訪者中・九成為女性・當中三成( 338人)曾在<br>公共交通工具上道非禮或倫拍・整體而言・在港鐵範圍內受害 公共 的共有 228名,即佔總受訪人數 22%,平均五名乘客有一人中招

不過, 330名受訪者中, 有 50.6%在事發後因不知如何反應, 竟 - 選擇応忍或執作若無其事,有勇氣主動求助的只有 18.6%,當中<br><u>超釋応忍或執作若無其事,有勇氣主動求助的只有 18.6%,當</u>中 (叫、向同行友人或乘客求助,只有 9.5%表示當報醫處理,通知<br>|叫、向同行友人或乘客求助,只有 9.5%表示當報醫處理,通知

受訪者中有 18.5%表示<mark>像在港鐵範圍</mark>內目臨非連或偷拍事件,當中 46.8%卻選擇保持沉默 入增挺身而出的有 38.4%;但同樣地,<br>以正式途徑處理,即通知車站難員或被醫院分別只佔 2.7%及<br>9.6%。臨注總女性暴力施奋縣轉員車機醫表示。公共交通工具尤<br>其是港鐵,藤重缺乏費傳:沒有<mark>定</mark>夠指施或指引數導乘舊如何<br>處理。 1.5g查域果反映受害者或自<mark>擊</mark>者,都藉知道發生呢約事 · 點樓以正式途徑去處理。」

李健貴批評毎日有 400萬乘客豐的港鐵<sup>,</sup>没有在打擊風化罪行上<br>承擔應有的社會責任・非禮或倫拍事件持<mark>条</mark>高企・令乘客心理 不懈够为时,「去信叫佢出席呢次記者會,都追問。」「又我的好意思」「我們的好意思」「我們的好意思」「我們的好意思」「我的好意思」「我不管的。」「我的好意思」「我的想像」「我的好意思」「我的想像」「我的想<br>我的情绪,防止風化罪行及鼓勵受害人挺身指控:並在車厢及扶助優語,防止風化罪行及鼓勵受害人挺身指控:並在車厢及扶 手電梯加裝閉路電視,及為職員提供處理風化罪行受<mark>害</mark>人的培 誰和指引

無性暴力空間倡議小組成員陳鈺楹認為,警方現時只靠鐵路警

區內數百名前線醫員・以打游擊方式巡查・成效不彰・建議醫方在所<br><mark>向港鐵站設置醫</mark>齒・安排醫員長期駐守・為乘客提供即時協助。<br>港鐵激言人表示・關注鐵路相關罪行・經常與醫方作緊密合作・並不<br>|時在車站內宣傳相關預防訊息・若乘客通到或目擊罪案・可即時通知<br>|港鐵職員<mark>城</mark>醫方。

香港鐵路員工<mark>減</mark>會理事長馮顯昌指出,在鐵路車廂內發生非禮或後拍<br>裙底照等案件,通常會於人多擠退的緊忙時段,但港鐵前線員工人手<br>不因,打擊相關罪<del>第有</del>困難,「尤其時車廂內,只得車長一個,就算<br>有関節案的訓練,但<del>需要安害</del>人及狠害合作,「試過有員工提供打擊過<br>類罪案的訓練,但<del>需要安害</del>人及狠害合作,「試過有員工举苦捉到優<br>色狼,但受害人縮沙,又<mark>冇</mark>第三者指證,結果要放走佢。」他又澄清<br>色狼,但受害人縮沙,又<mark>齐第</mark>三者指證,結果要放

關注婦女性暴力協會 07年 10月至今年 7月期間・遠行六次訪問・共<br>1,028名受訪者中・九成為女性・當中三成(338人)當在公共交通工具上遭非禮或倫拍。整體而言・在港續戰團內受害的共有 228名・即<br>具上遭非禮或倫拍。整體而言・在港續戰團內受害的共有 228名・即<br>不遇可以教作若無其事・有勇氣主動求助的只有 98.6%,當中超週八成<br>|医皮或装作若無其事・有勇氣主動求助的只有 98.6%,當中超週八成<br>人需要地出「起他人注意于他和事

或乘客求助,只有9.5%表示曾報醫處理,通知車站職員的同樣只有  $9.5%$ 

香港鐵路員工總會理事長馮藤昌指出,在鐵路車廂內發生<mark>洗達</mark>或像拍<br>裙度照等案件,通常會於人多擠還的繁忙時段,但港鐵前線員工人手<br>不足,打擊相關罪案有困難,「尤其聯車廂內,只得車長一個入<mark>就算</mark> 不足・打撃相關罪案有困難・「尤其時車廂內・只得車長一個<mark>へ</mark>就算<br>有閱路電視・都未必影到犯案經過・」其實港鐵有向員工提供打撃速<br>類罪案的訓練・但<del>需要受</del>害人及乘害合作・「試過有員工辛苦捉到**像**  **HKCSS-HSBC** 

社聯 · 滙豐社會企業商務中心

Social Enterprise **Business Centre** 

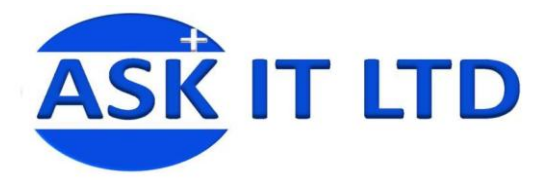

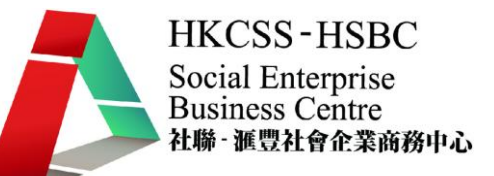

除此之外,在文字中的視線流向亦要小心,否則很易出現難以理解之語句或是出現文字笑話。

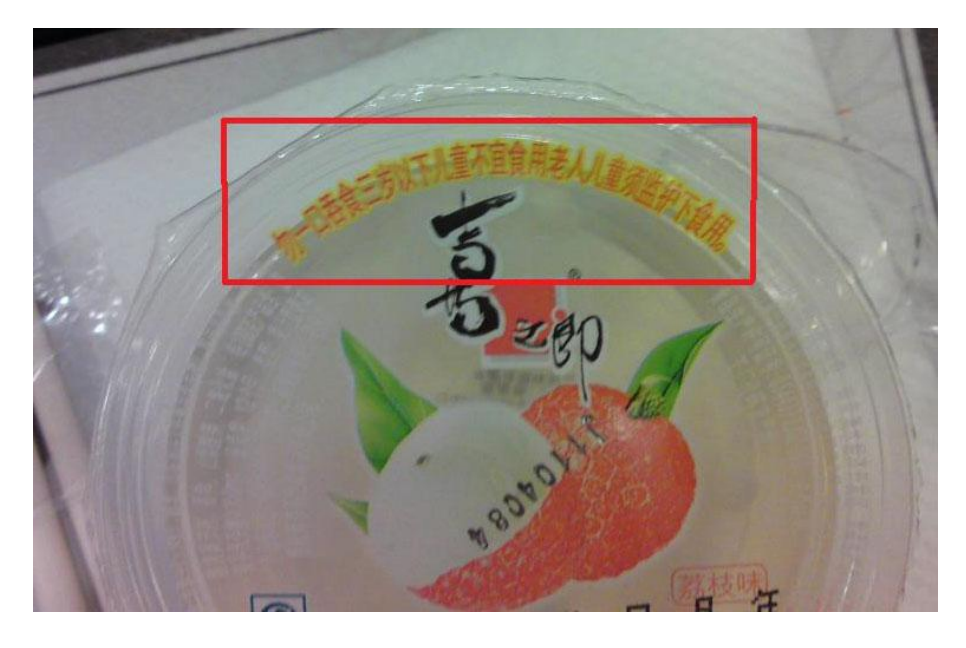

#### Dear John,

I want a man who knows what is love is all about. You are generous, kind, thoughtful. People who are not like you admit to being useless and inferior. You have ruined me for other men. I yearn for you. I have no feelings whatsoever when we're apart. I can be forever happy. Will you let me be yours?

#### Gloria

#### Dear John.

I want a man who knows what is love is all about. You are generous, kind, thoughtful. People who are not like you admit to being useless and inferior. You have ruined me for other men. I yearn for you. I have no feelings whatsoever when we're apart. I can be forever happy. Will you let me be yours?

#### Gloria

# 勿一口呑食 三歳以下兒童不宜食用 老人兒童須監護下食用

-口呑食三歳以下兒童 勿 不宜食用老人兒童 須監護下食用

勿一口呑食三歳以下 兒童不宜食用老人 兒童須監護下食用

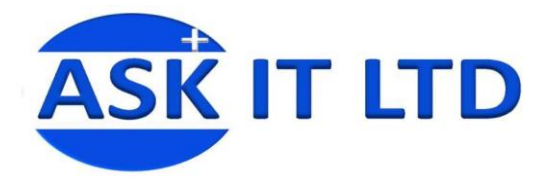

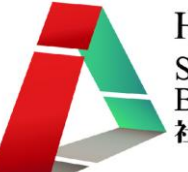

#### paint.net 基本認識 -圖層菜單 (在此菜單中的命令只影響目前選擇中的圖層)

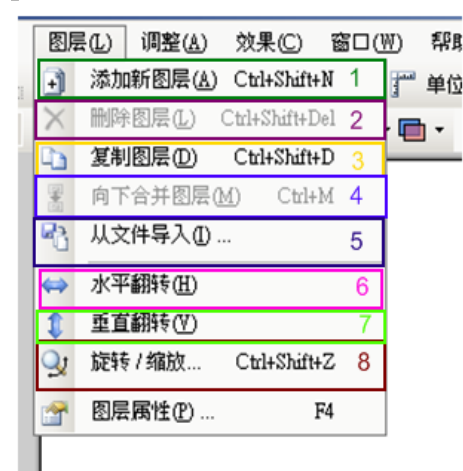

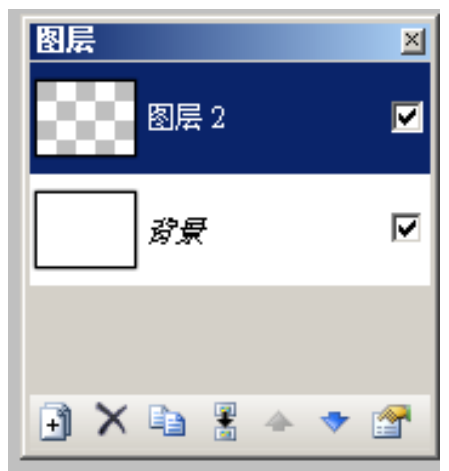

# 1) 添加新圖層

這將添加一個新的,透明層的圖像。

2) 刪除圖層

這將刪除選擇中的圖層。軟件會再次要求確認這是您要刪除的命令。

#### 3) 複製圖層

這將複製選擇中的圖層。圖中所有屬性,隨著圖 (像素)的內容,將完全被複製。新的圖層也與原 有圖層有著相同的名稱。

4) 向下合併圖層

這將對選取了的圖層和它下面的圖層合併,成為一個圖層。

5) 從文件載入

這使您可以從另一檔案中導入一個或多個層次,而原檔案名稱將作為圖層名稱。

6) 水平翻轉

這些菜單選項允許您對選擇中的圖層作水平翻轉。

#### 7) 垂直翻轉

這些菜單選項允許您對選擇中的圖層作垂直翻轉。

#### 8) 旋轉/縮放

此命令在圖層菜單允許對選擇中的圖層作自由旋轉 3 軸(X, Y 和 Z)。

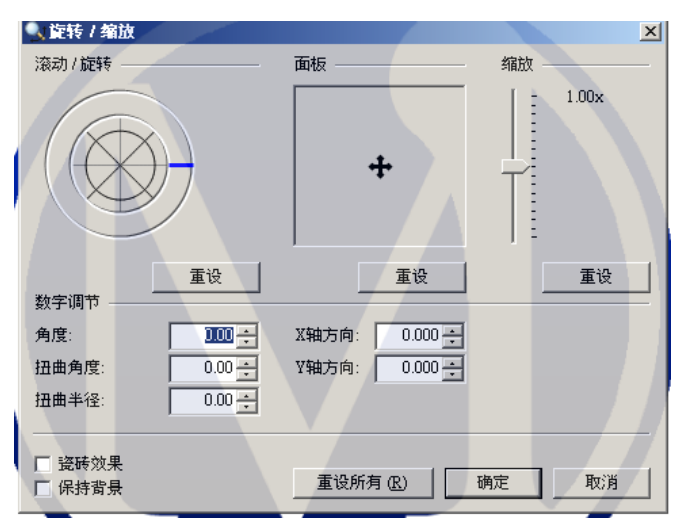

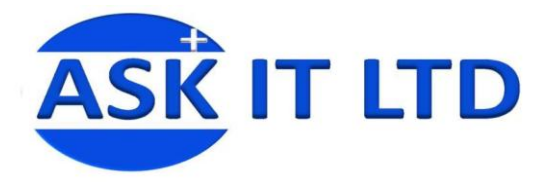

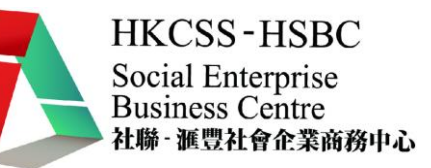

#### 有三個方面,您可以調整:

#### I. 滾動/旋轉

這使您可以通過拖動鼠標周圍的邊界來對 Z 軸旋轉, 即整個圖層旋轉。還有一個球("全球")的 中心,它可以旋轉其他兩軸(X 和 Y)。旋轉 X,Y,Z 軸便能對整個圖層旋轉作立體化的三維旋轉。

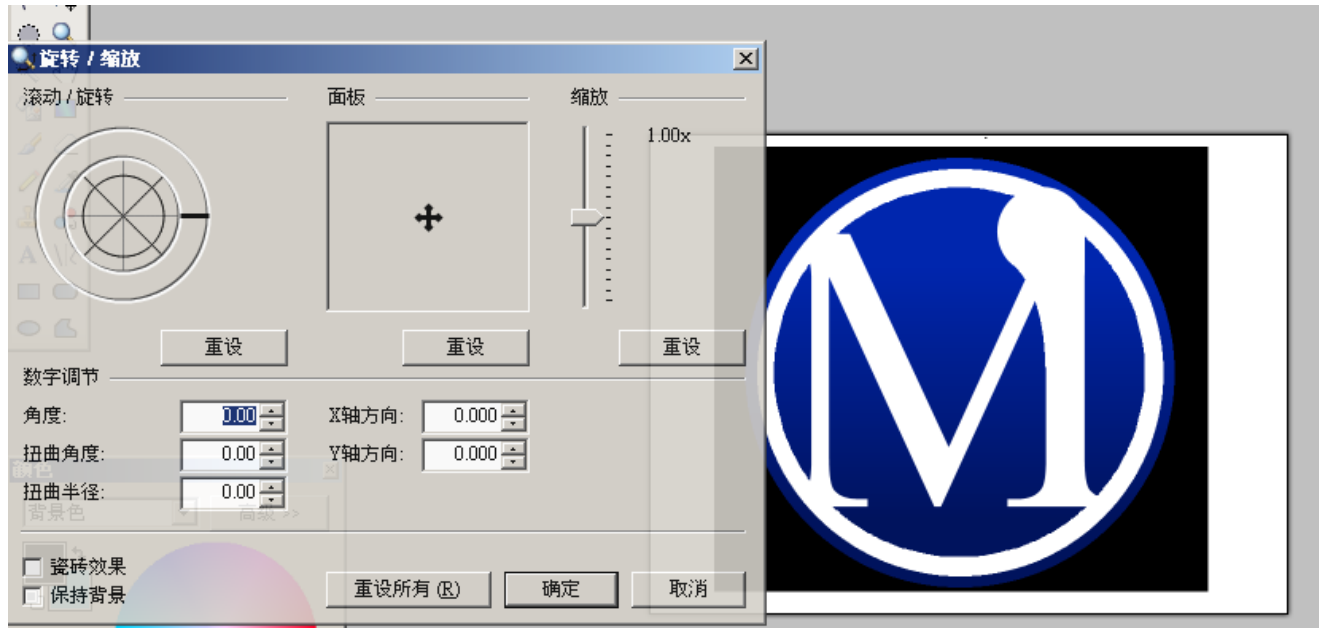

#### II. 面板

這可以讓您令到使用中的圖層向四周水平移動。

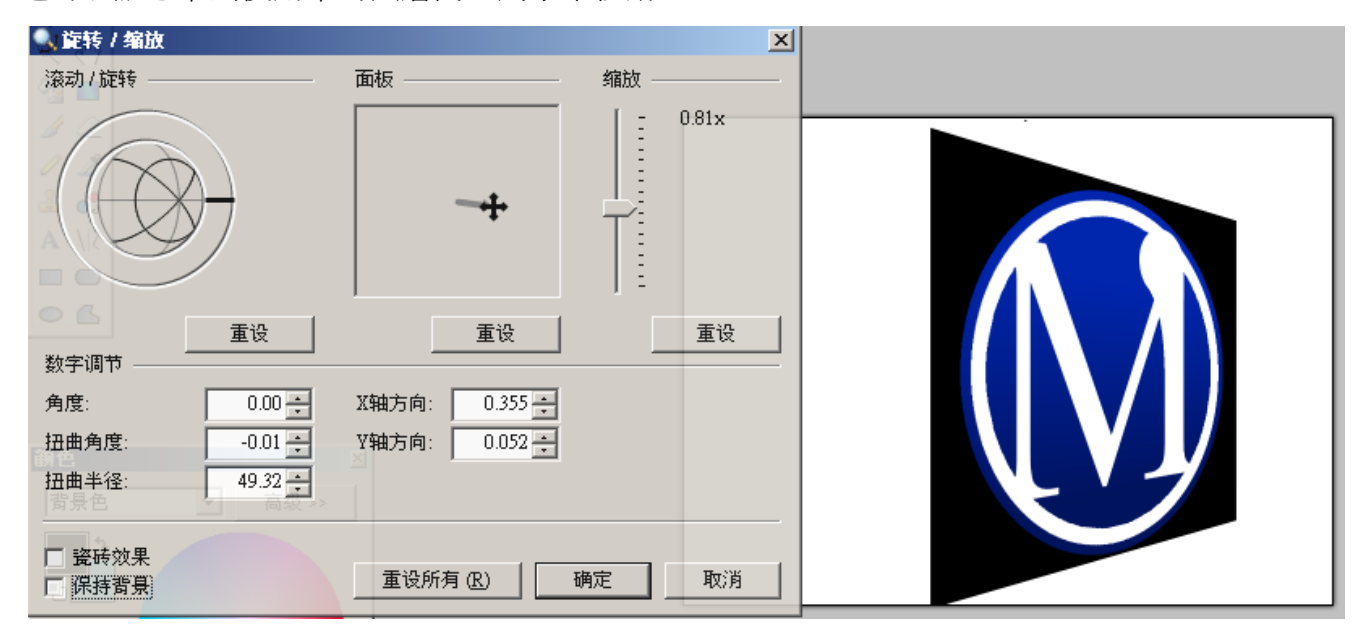

#### III. 縮放

這可以讓您放大及縮小使用中的圖層。

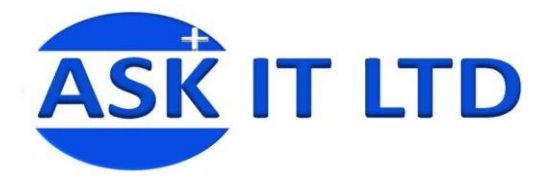

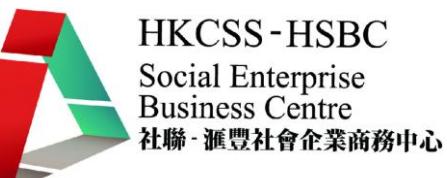

#### 還有兩個複選框:

#### IV. 瓷磚效果

如果對圖層進行了旋轉,傾斜,或縮放等修改,當選擇瓷磚效果時,這會把圖層圖併貼並排成瓷 磚般,並把整個畫布填滿。

#### V. 保留背景

如果對圖層進行了旋轉,傾斜,或縮放等修改,當選擇保留背景時,這會把原圖層的圖像加進修 改了的圖像圖層。

#### 9) 圖層屬性

此命令將顯示一個對話框,允許您更改圖層的名稱及其屬性。 而屬性之選擇可能是圖層跟其他圖層的混合方式,如:可見的,混合模式,以及不透明的水平。

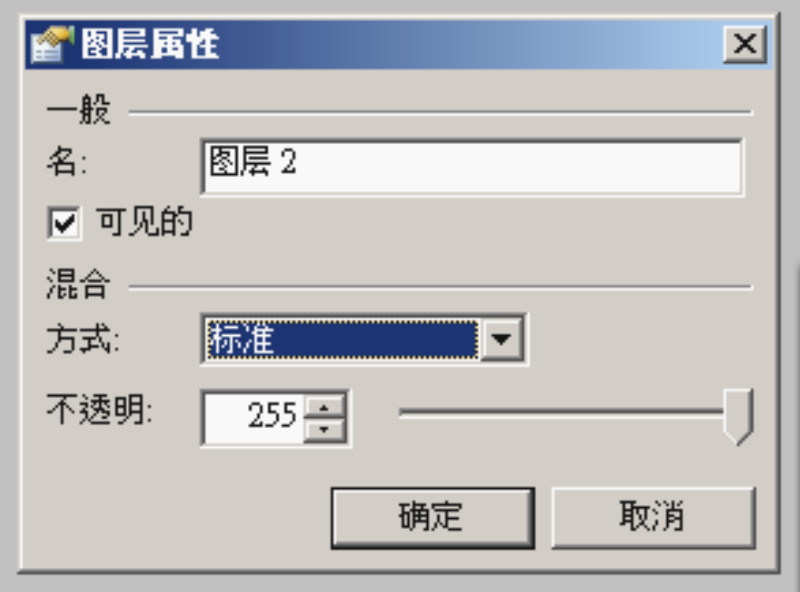

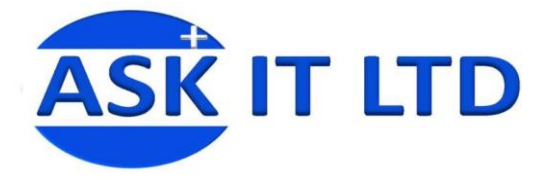

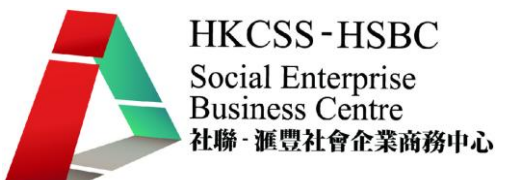

一共有 14 個混合模式可用:標準,倍增,添加,顏色加深,漂白混色,反射,發光,重疊,差分, 相反,減輕,轉暗,屏幕和異或(見下圖)。

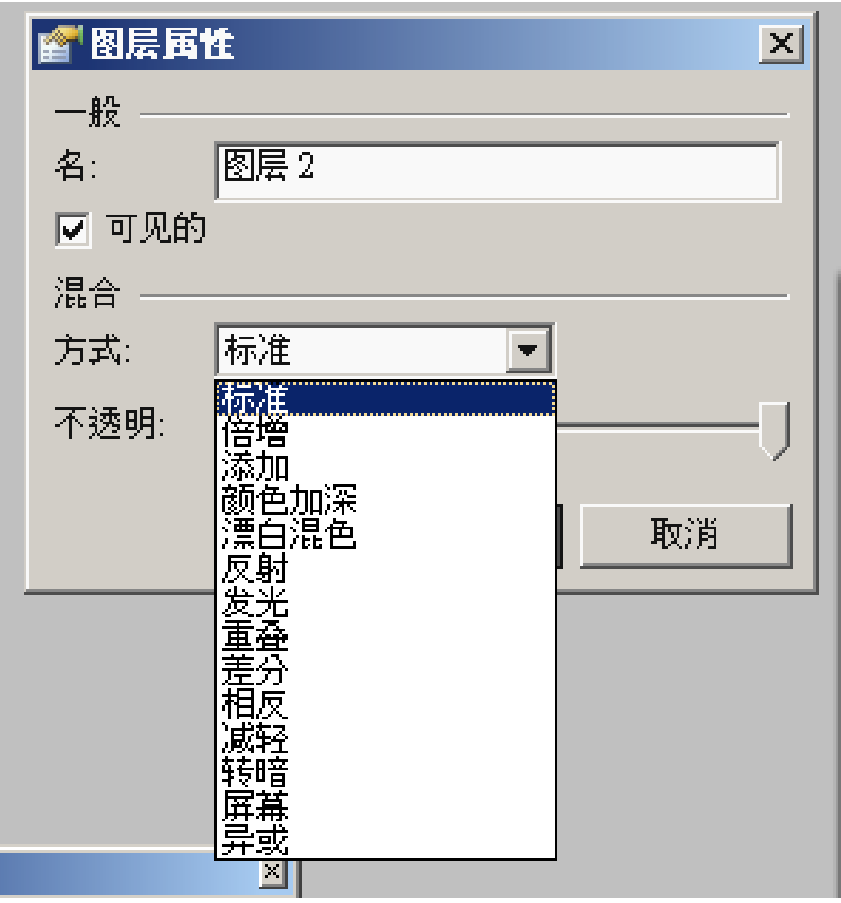

不透明選項,可以利用控制棒來控制圖層的透明層度。

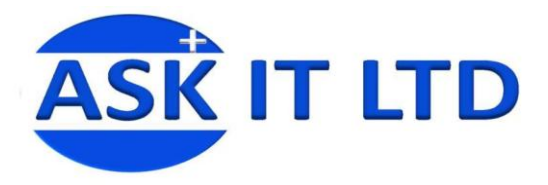

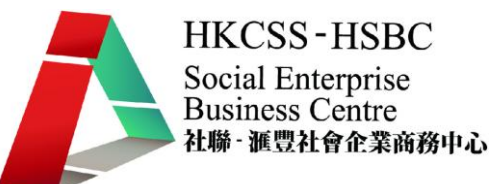

#### 調整

此菜單是用來給圖像添加一些特別效果。

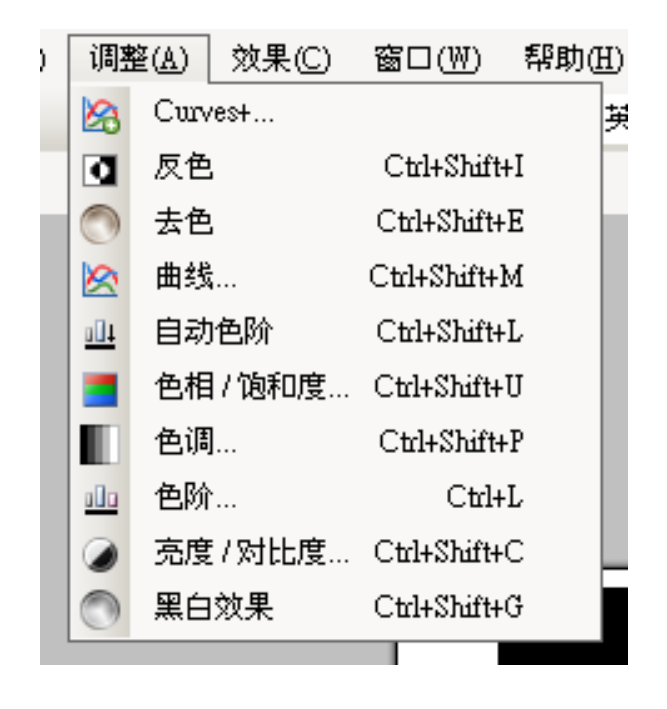

#### 原圖:

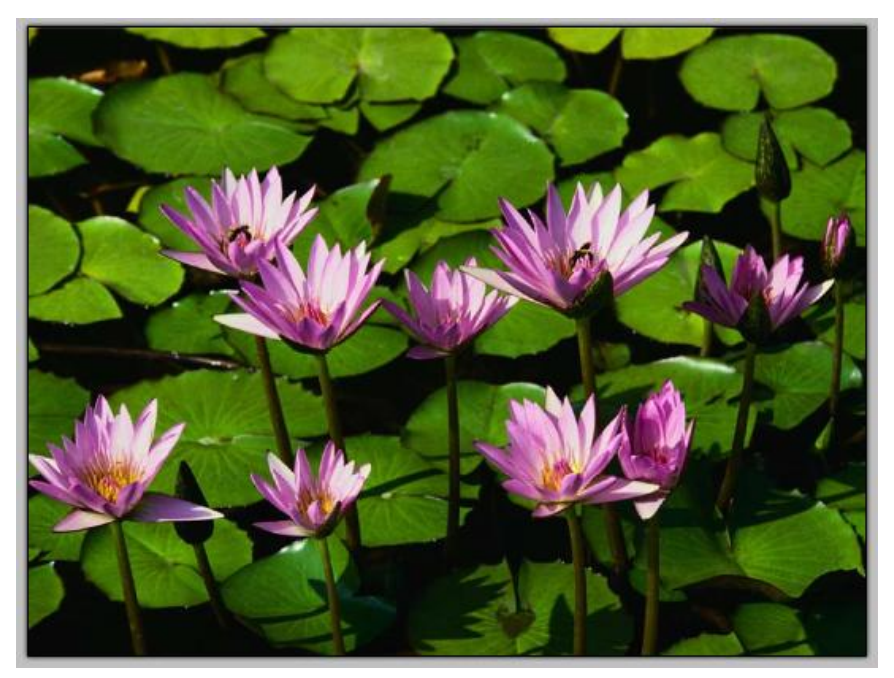

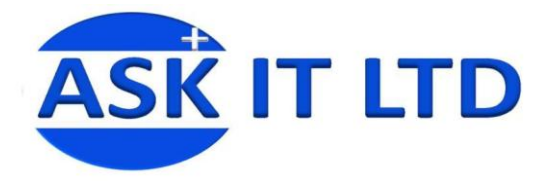

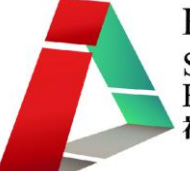

### 反轉顏色

這項調整效果非常相似負片效果。應用它一次能得出負片效果,再應用它第二次,圖像又會再顛倒回 來。

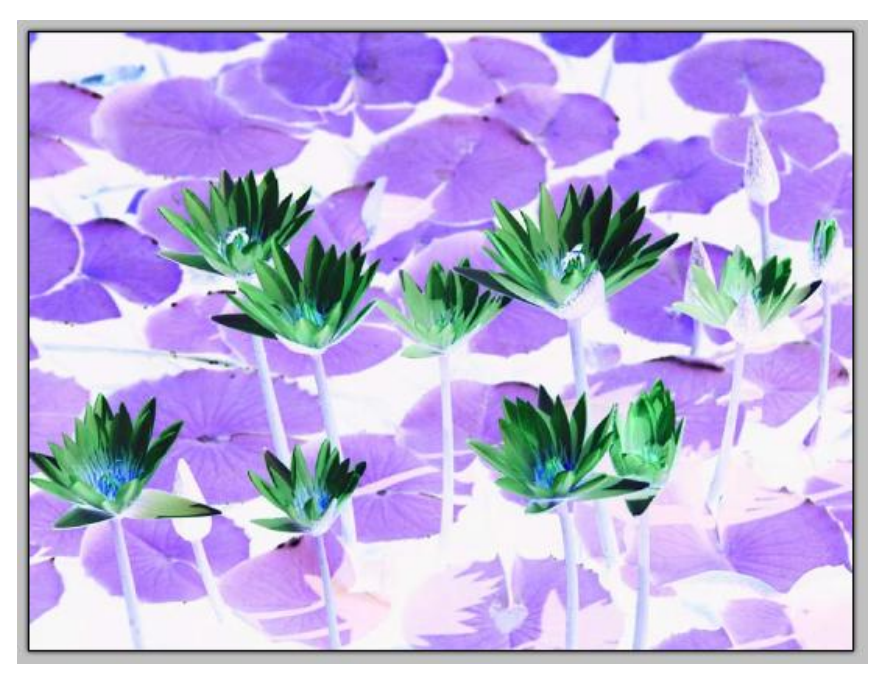

# 去色

這命令可以為圖像添加懷舊的效果,做法是先把圖像變黑白,然後添加一個褐色的基調。 原始圖像加深褐色的調整:

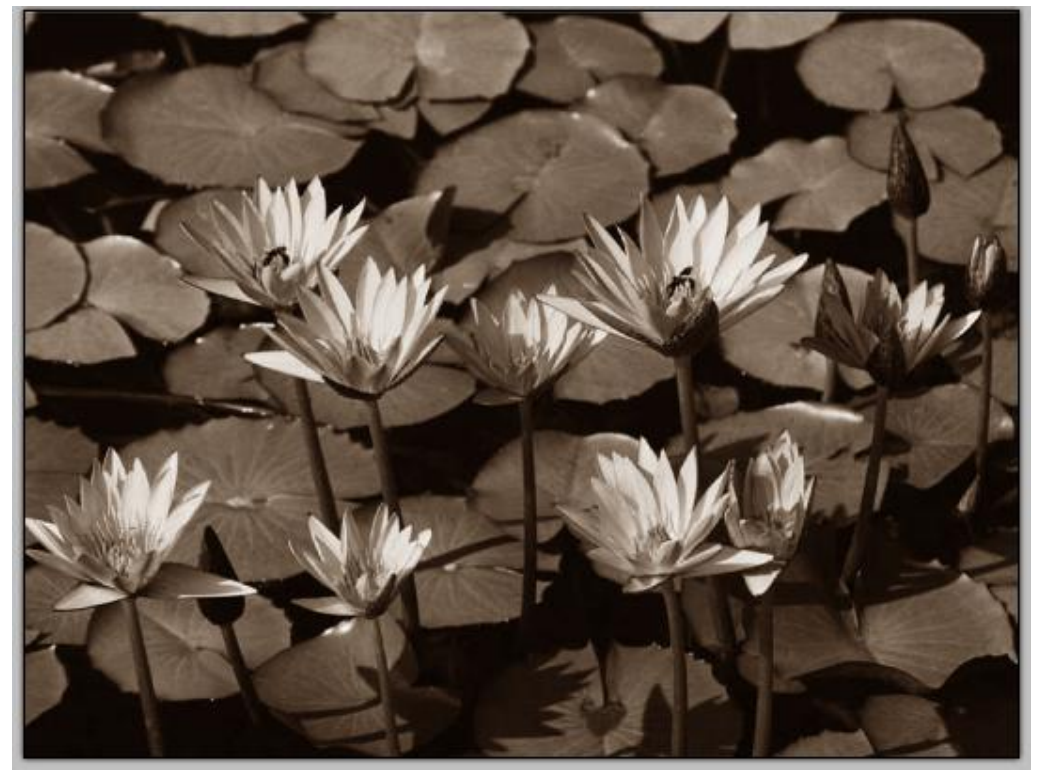

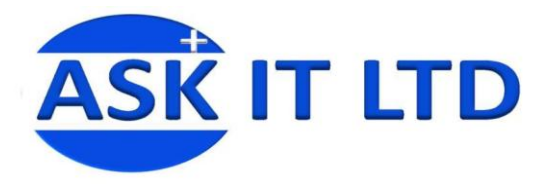

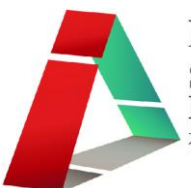

#### 曲線

這種調整可以用來調整曲線的圖像。利用曲線來調節顏色的圖像具有非常高程度的色彩控制力,曲線 能讓您作出極微小的修改。特別是,它可以用來突出顯示暗淡範圍內的影像,曲線增強了圖像的方式, 即使是色階和亮度/對比度都不能替代。

簡單地說,這意味著調節右半曲線的就能影響光亮那一半的圖像,調節左半影響較深的那一半的圖像。 移動曲線高於其默認位置上方,會令相對曲線的色調調節至明亮,移動曲線低於其默認位置的下方, 會令相對曲線的色調調節至昏暗。

控制點是用來影響曲線,而控制點通過點擊便可在任何地方添加。通過右鍵單次點擊所需的控制點可 以刪除控制點。要移動一個控制點,簡單點擊和拖動控制點到所需的新的位置即可。請注意,每一個 垂直的位置,只能有一個控制點,因為這意味著一個顏色強度是既明亮又黑暗,而這是不可能的存在 的。

#### 多通道調整

默認情況下,使用光度曲線的圖像調整強度。或者選擇"RGB"來使用紅色,綠色和藍色的顏色通道 來調整圖像,可從拉下下放列表頂部的對話框選取。

當選用這個"RGB"模式,在複選框底部附近的對話盒中選擇要修改的顏色通道。再為每個獨立的顏 色通道進行修改,若要使用單通道或雙通道,簡單的轉變或是複選通道對話盒即可。

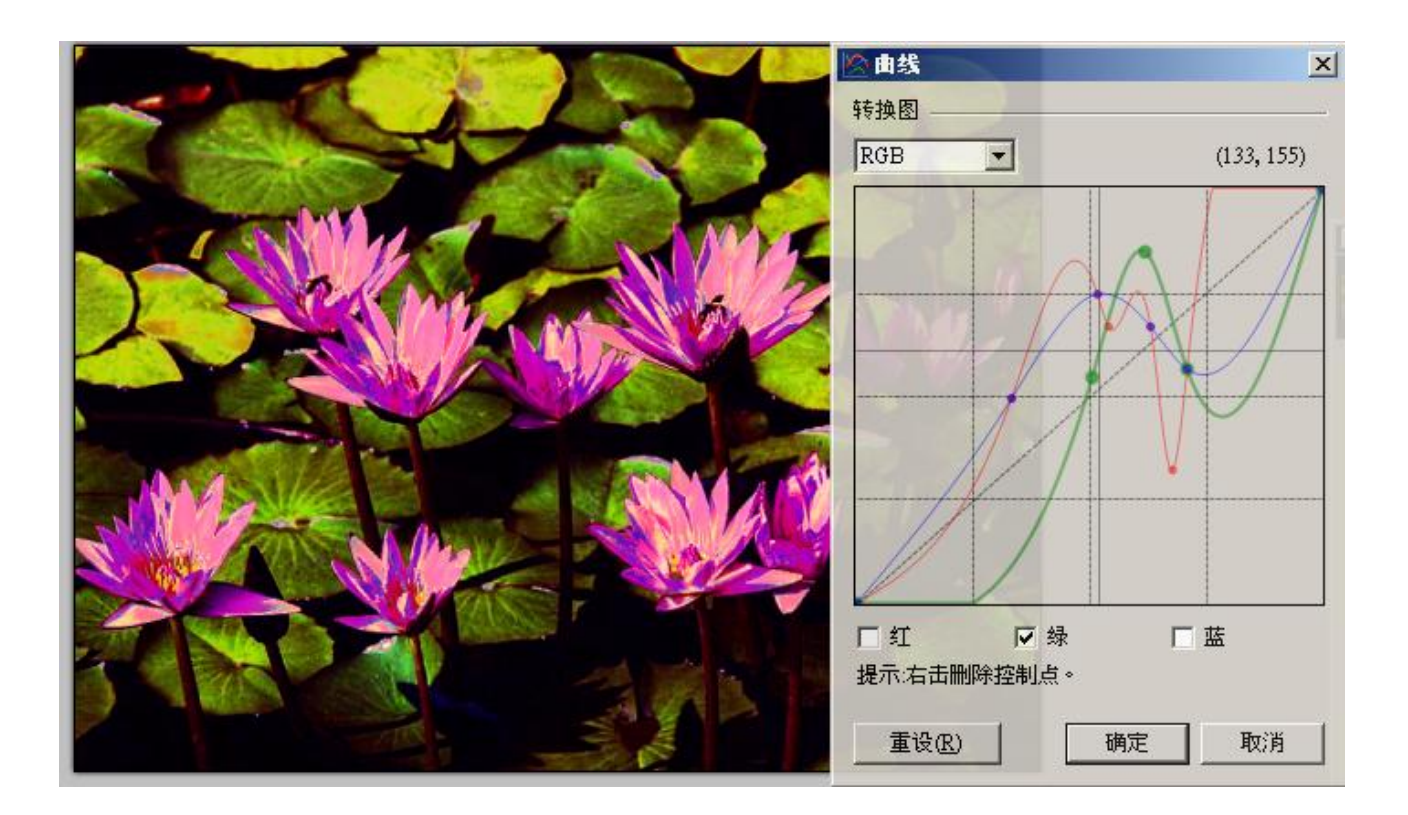

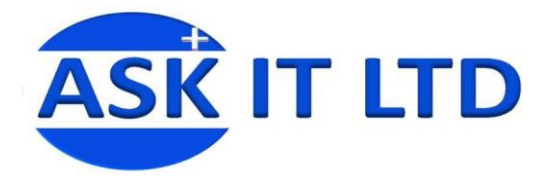

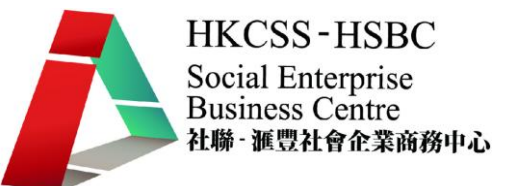

#### 自動色階

這可以用來平衡顏色的圖像,使過於黑暗或明亮的圖像調節回正常範圍。這相當於使用色階的調整, 然後點擊"自動"按鈕。

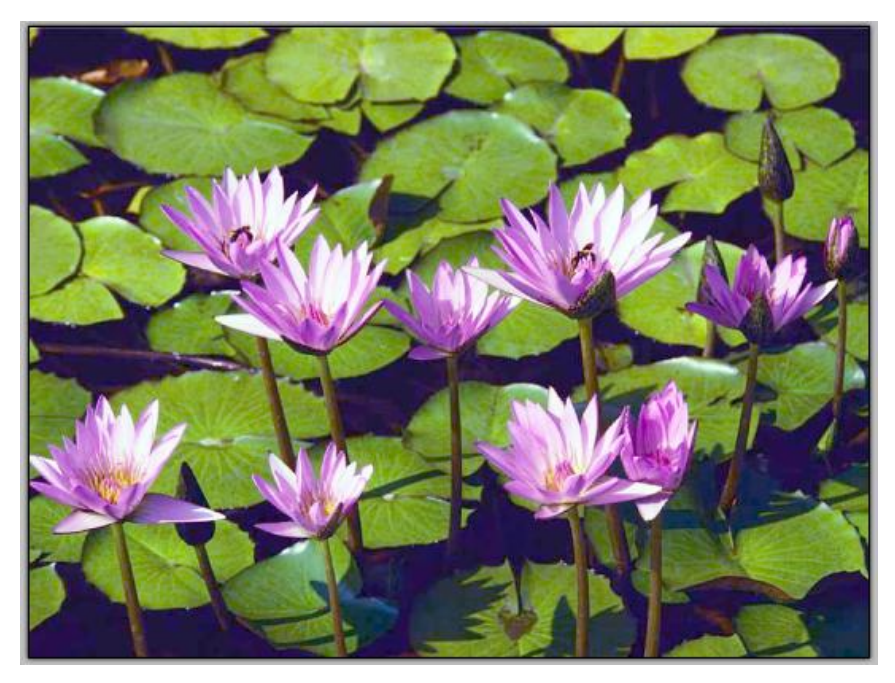

# 色相/飽和度

此操作可被用來改變顏色的飽和度,以及旋轉色彩的形象。它更允許調整圖片顏色的亮度。

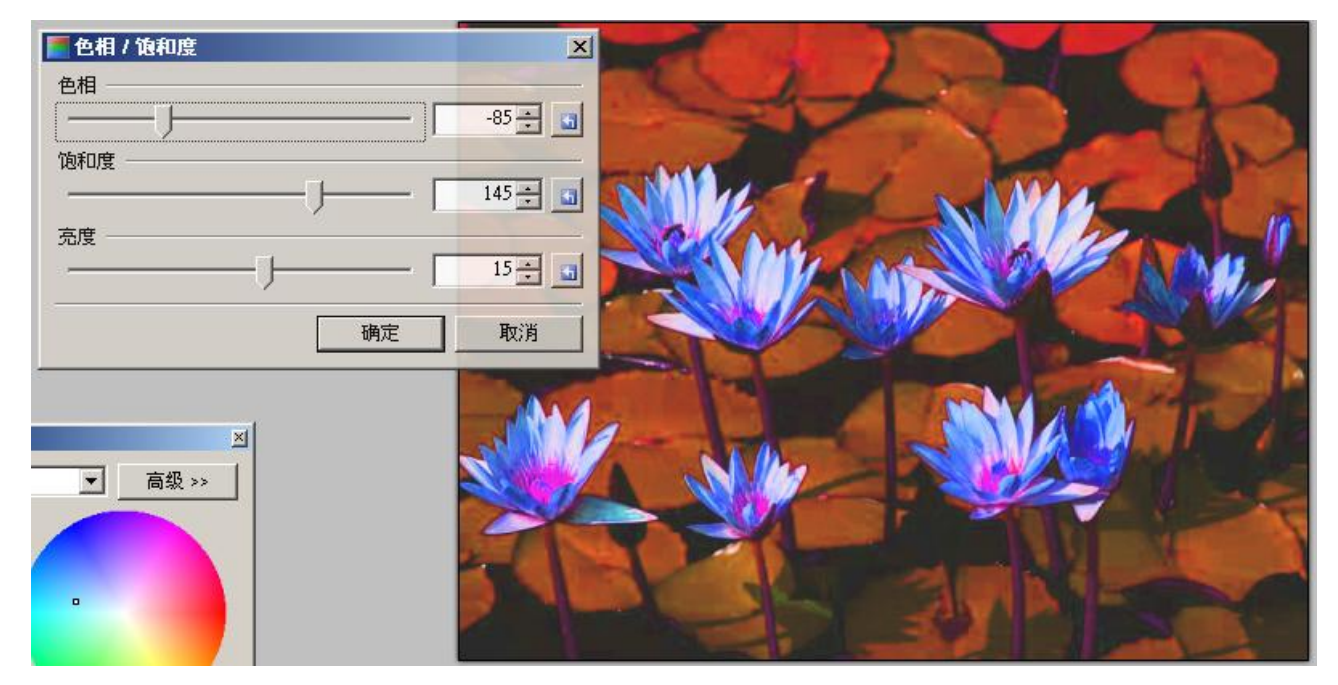

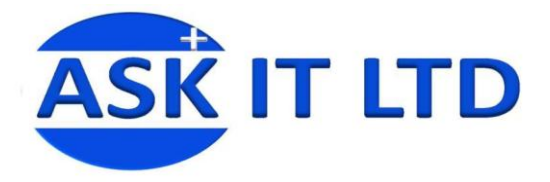

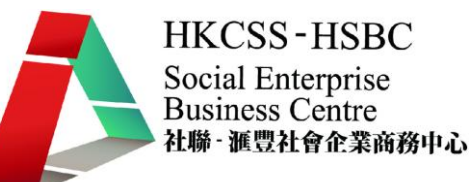

#### 色調

這種調整可以讓您減少顏色值。通常每個色彩通道有 256 個可能值(0 到 255), 您可以限制這個範圍的 值,令相近的色彩減小。形成懷舊或海報的效果。

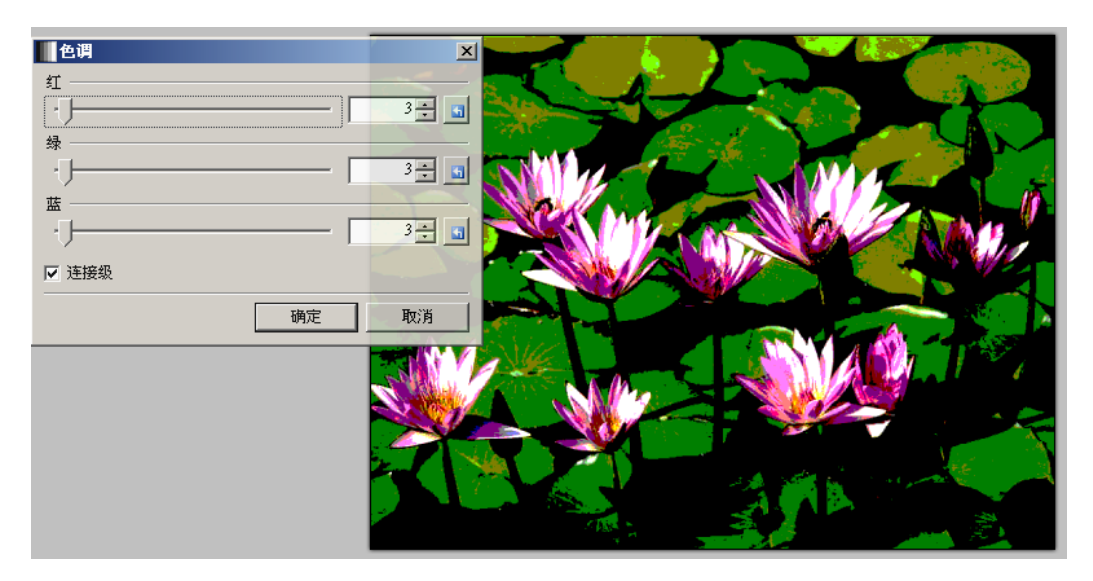

# 色階

調整這些數額可以用來改變顏色範圍(或"曝光")的圖像,包括亮度調整。大多數使用的水平進行調 整,包括改變一個圖像輸入和輸出白點,黑點和灰點。白點是在圖像中最明亮的顏色,而黑點是在圖 像中最黑暗的顏色,灰色點代表整個圖像的平均顏色。

這些顏色的每個點的圖像可以使用水平調整。在對話框上,有 5 個數字輸入和 5 個色樣。這左側的兩 個'輸入'部分顯示輸入白色點和黑色點。這些顏色可以使用數字輸入, 拖動指標以作調整,或是涌過 雙擊色樣選擇。

|市色阶调整  $|$  $\Box$  $>$ 输入柱状图 **顶高入** 输出柱状图 输出  $150 213 0.31 \overline{a}$  $\sqrt{0}$  $\sqrt{46}$  $\Rightarrow$ |反红反绿反蓝| 重设 确定 自动 取消 颜色  $\overline{\mathbf{x}}$ 寄景色  $\overline{\phantom{0}}$ 高级 >>  $\overline{\phantom{a}}$  $\blacksquare$ 

利用 5 個數字輸入和 5 個色樣進行調整,把影像調整到平衡的色階,除此之外,還能因應要求,獨立 的使用紅色,綠色和藍色顏色來調整色階。

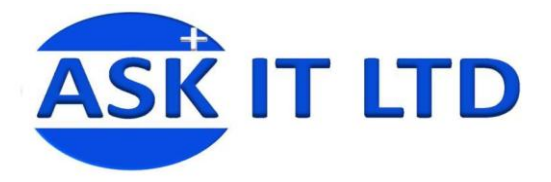

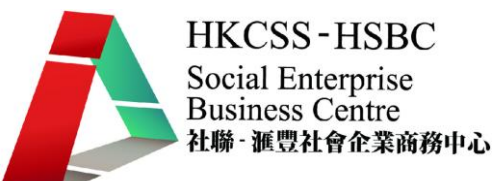

## 亮度/對比度

這可使圖像中的顏色變得明亮或暗淡,或突出顏色與顏色之間的對比。

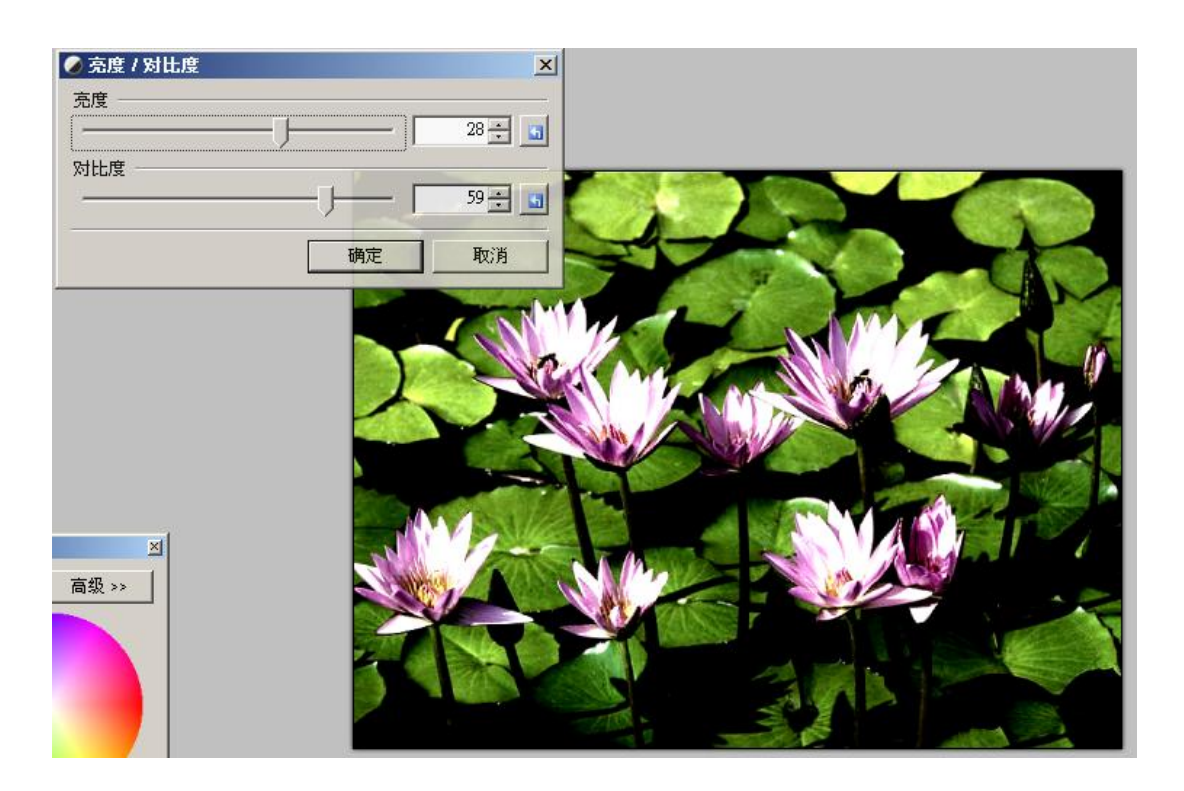

# 黑白效果

這命令可以調整或刪除所有的顏色,有效地使層黑白。

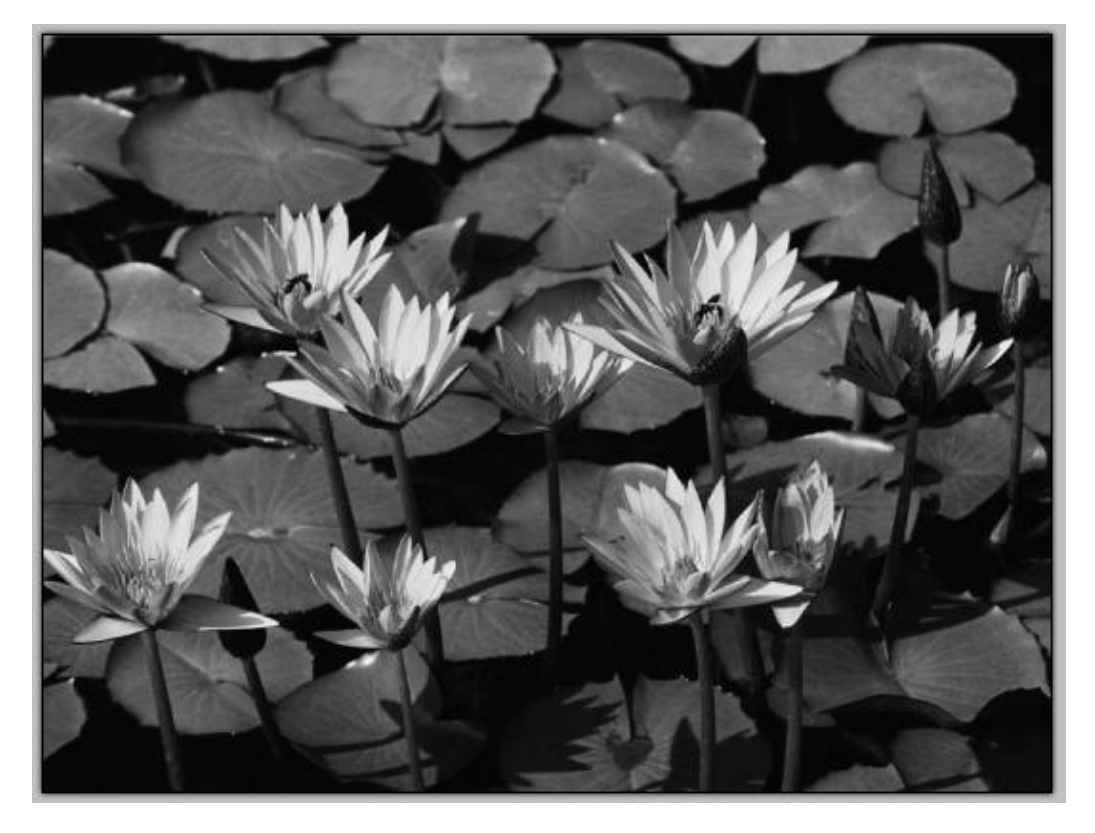

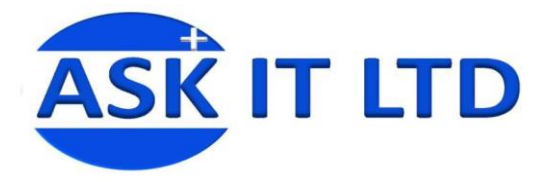

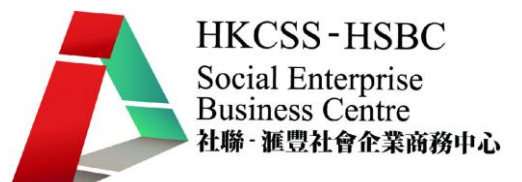

## 圖片退地

退地是圖片修飾最常用之方法,就情況不同亦有各種不同的退地方法。

# 塗筆法

先開啓圖片。

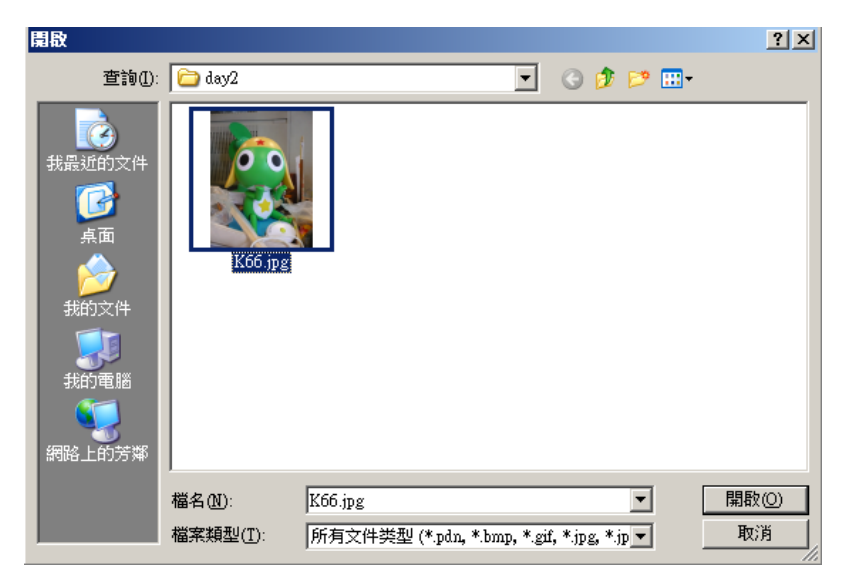

在圖片上新增一圖層,並選取一隻圖片中沒有的明亮色彩。

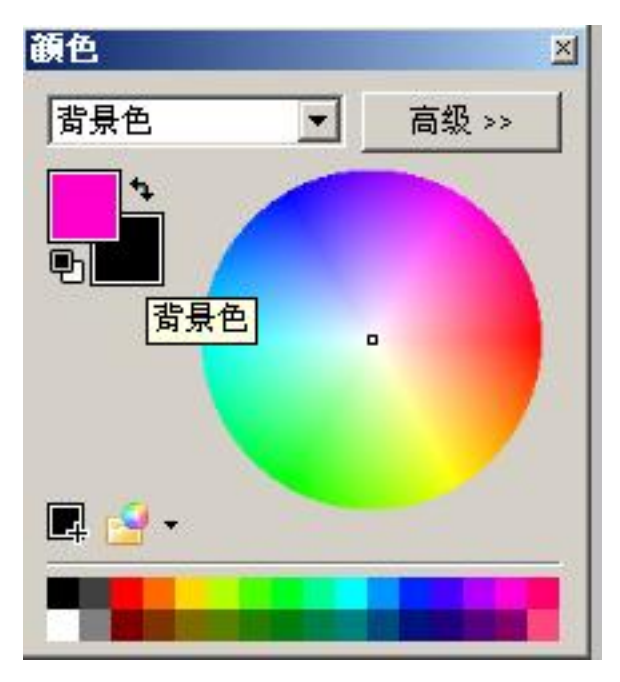

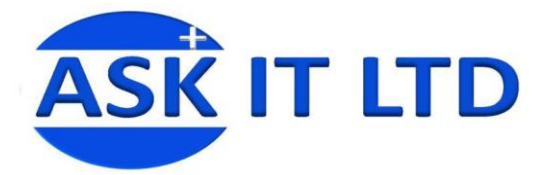

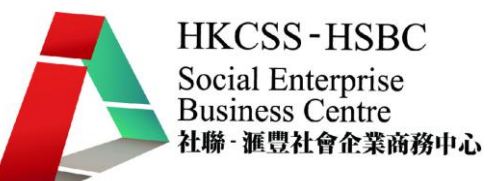

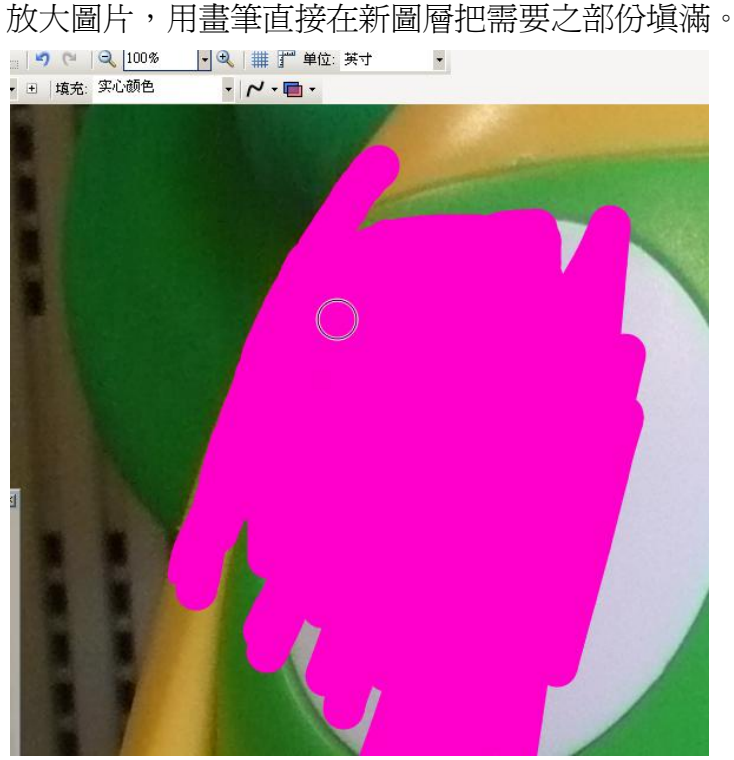

#### 刪減法

先開啟圖片,在圖片上新增一圖層,並選取一隻圖片中沒有的明亮色彩,並填滿新圖層,新圖層請設 定為半透明。

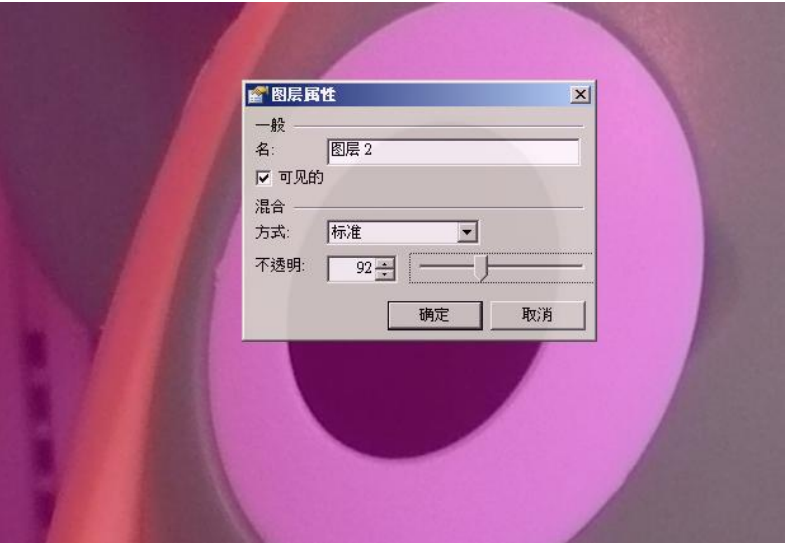

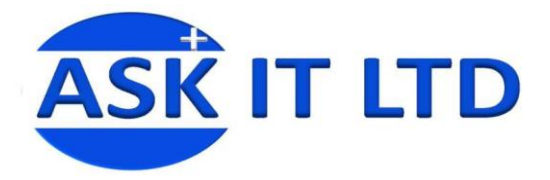

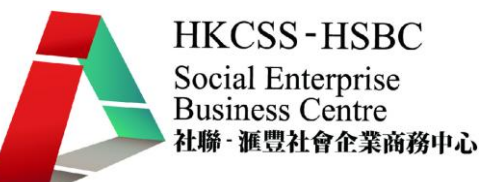

用套索選擇工具/橡皮擦工具在需要的位置,把新圖層選取並刪除,令新圖層只餘下需要的部份。

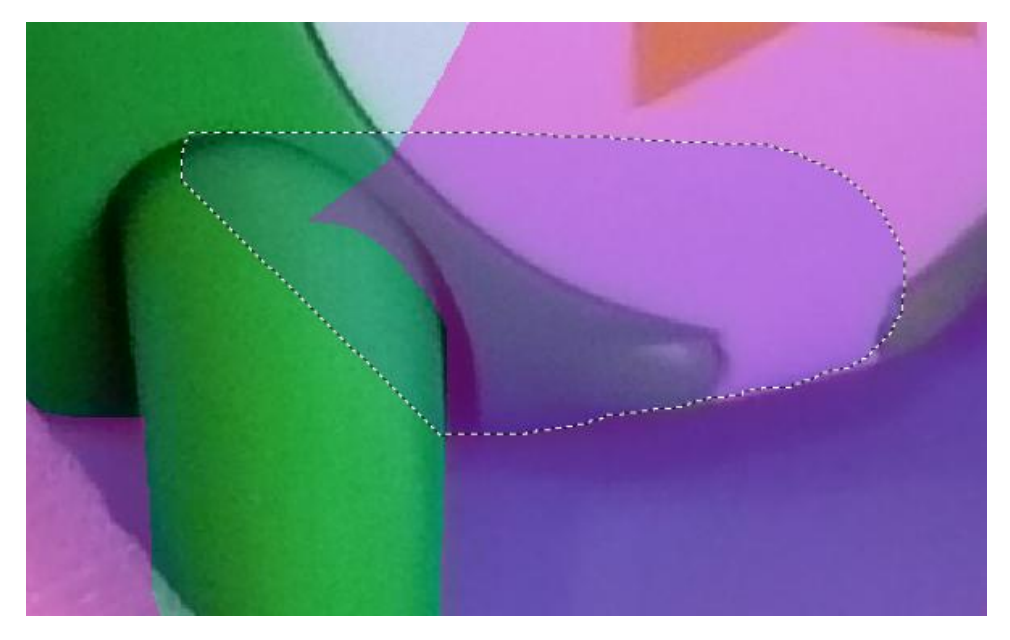

細心的把全圖畫完,透過魔術棒工具選取桃紅色部份,並選擇圖片圖層來刪除背景。

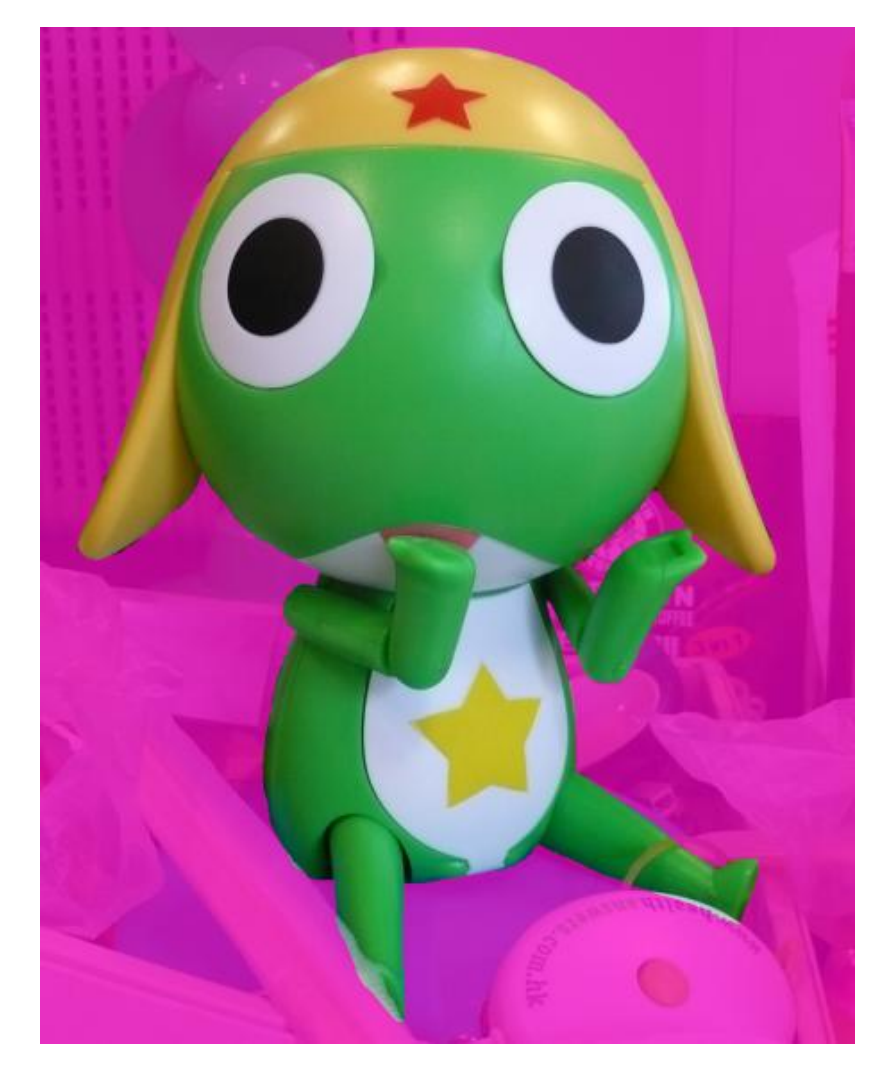

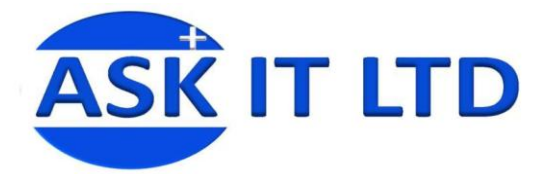

# 魔術棒套索法

請參考個案研究。

# 個案研討—海報

1) 先開啟需要退地之圖片。

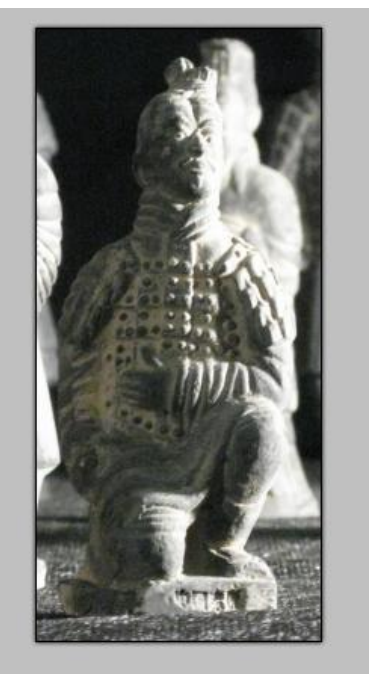

2) 用套索選擇, 粗糙地選擇出需要的地區。

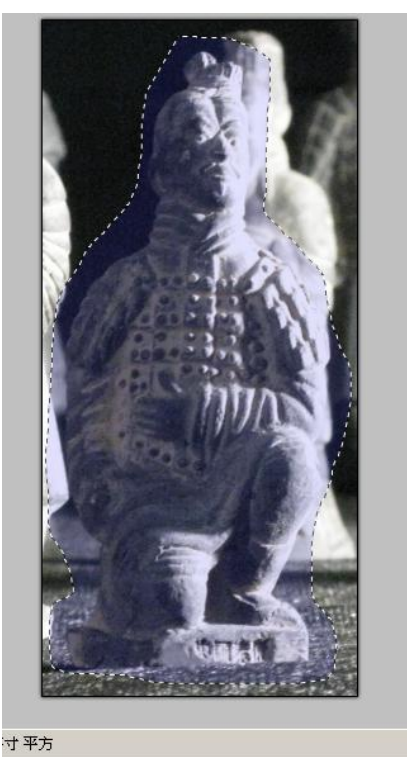

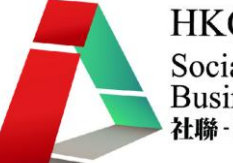

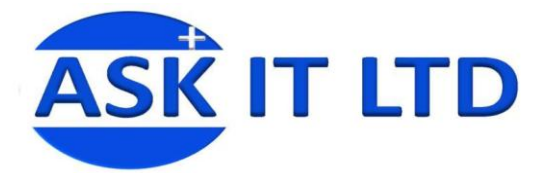

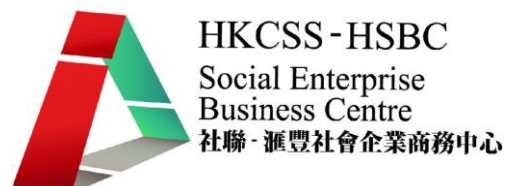

3) 利用編輯>反選,使需要的地區變為不需要的地區。

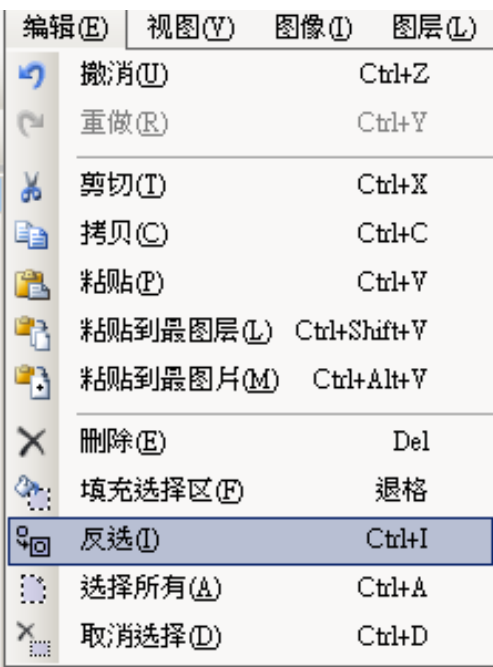

4) 用圖像>剪去選擇區域,把不需要的地區刪除。

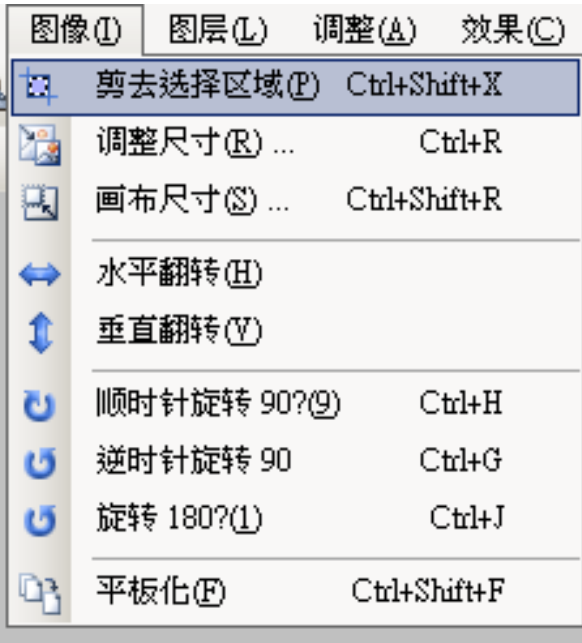

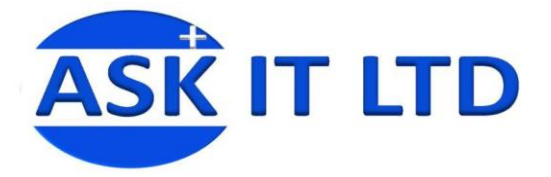

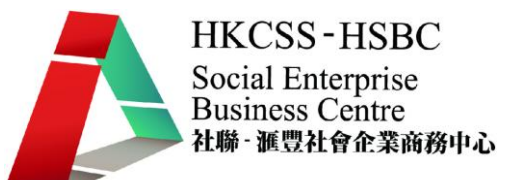

5) 用魔術棒工具選取背景不需要的部份,分段把背景刪除。

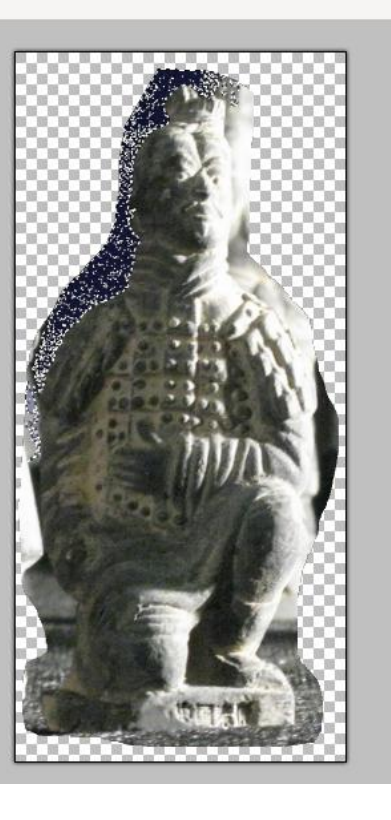

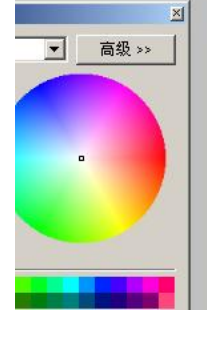

6) 退地完成。

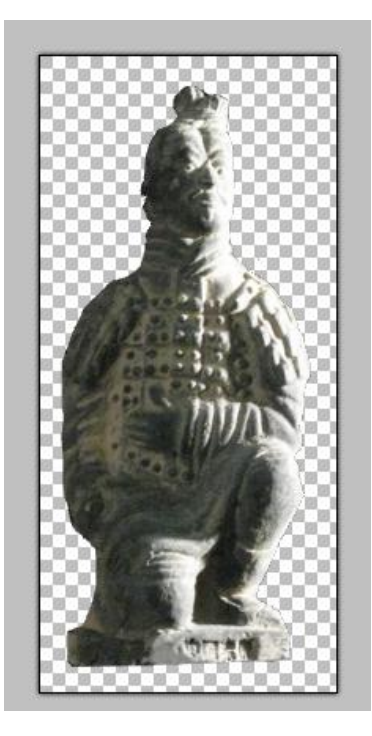

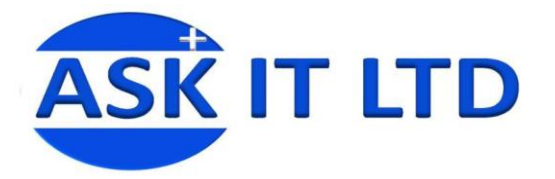

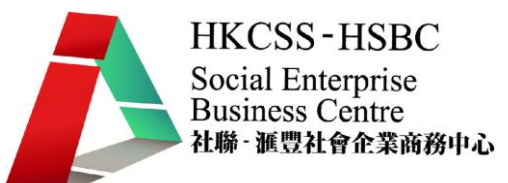

7) 新建一個空白圖像,大小為 1500 × 2100。

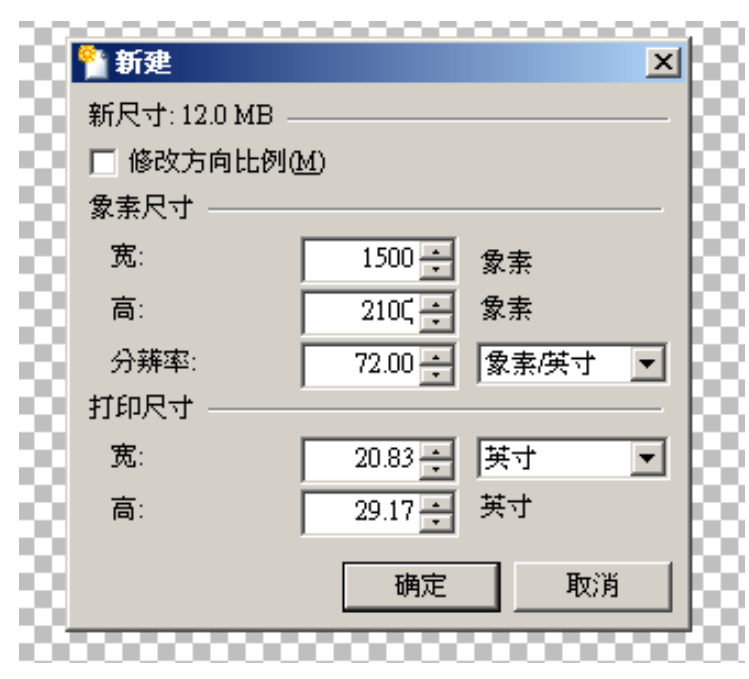

8) 新增一個圖層,並在畫布中選取出一個矩形。

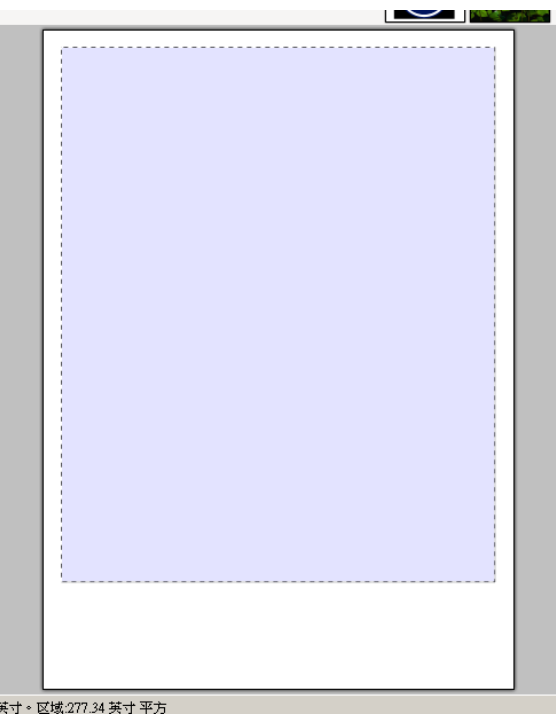

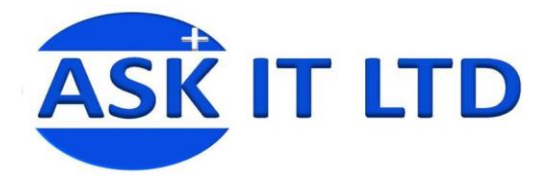

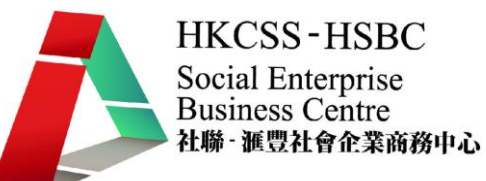

9) 選擇顏色,並用漸變工具在新圖層中填入漸變。

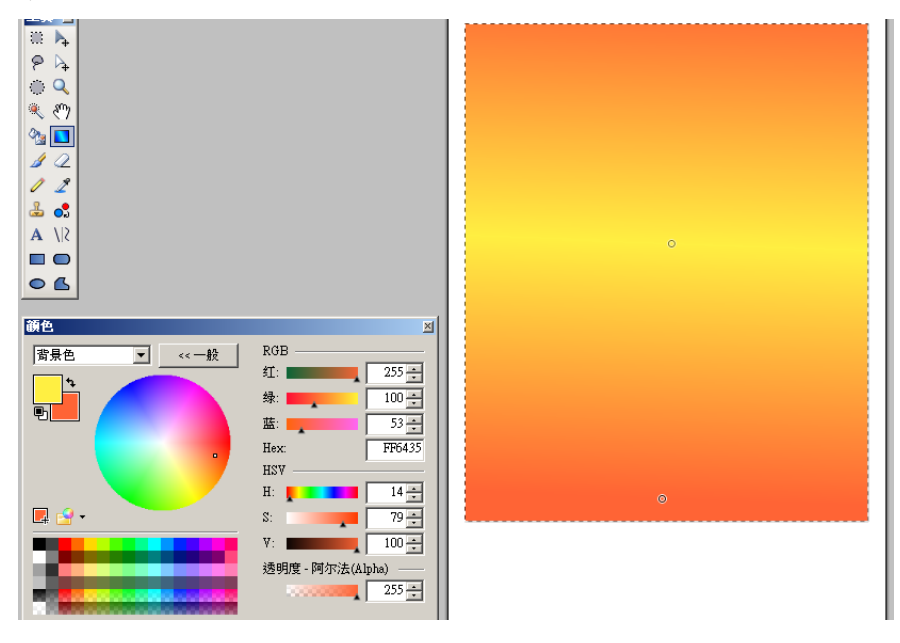

10) 新增一個圖層, 把已退地的人形拷貝進來, 並且縮放至合適大小。

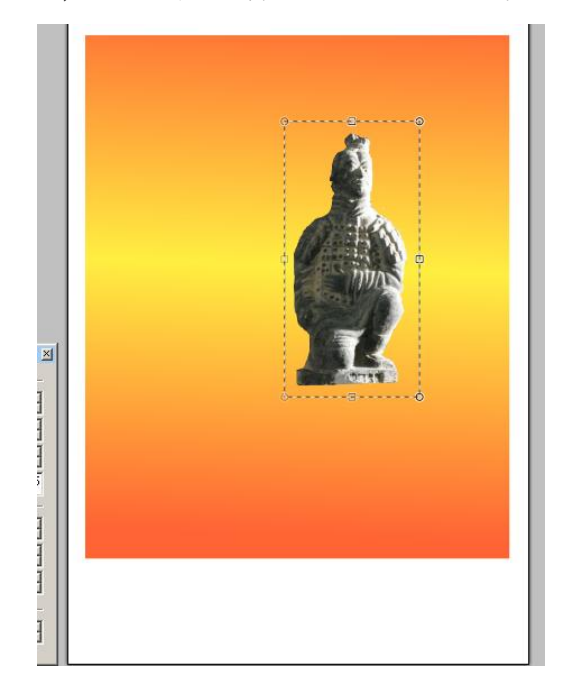

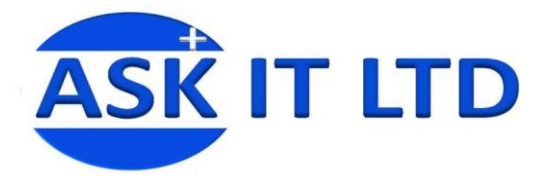

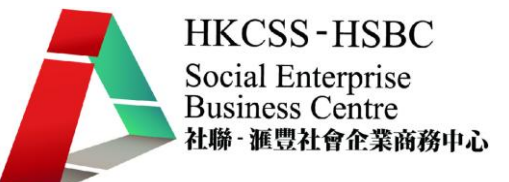

11) 用魔術棒工具選取空白地方,再加以反選,即已經選取出人形的外形,新增一個圖層,並在選取 區域填入黑白漸變。

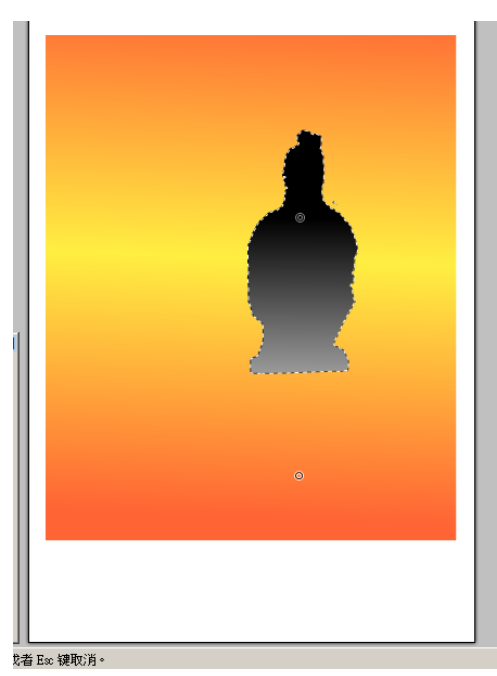

12) 把影子圖層設為半透明,再把影子變形,並反轉放置在人形之下。

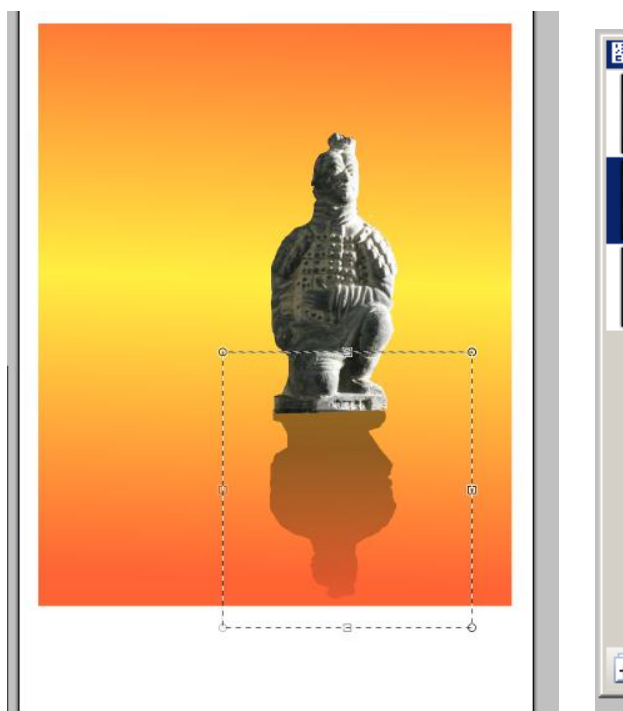

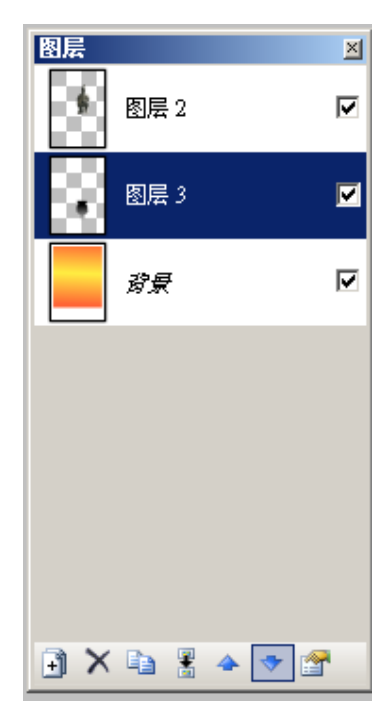

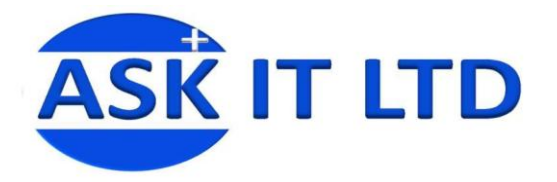

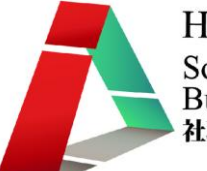

13) 用旋轉縮放特效把影子拉成斜形。

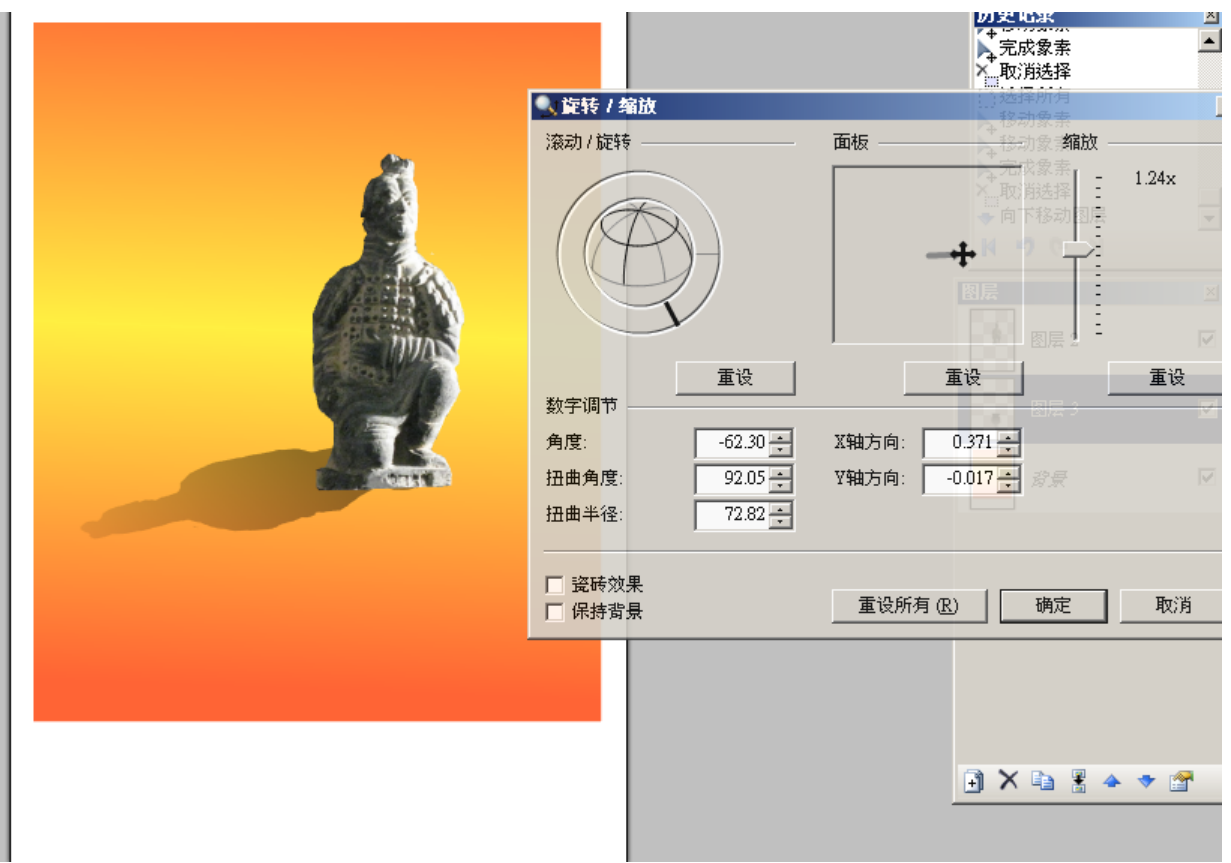

# 14) 用效果>模糊>無焦點,把影子進行模糊化。

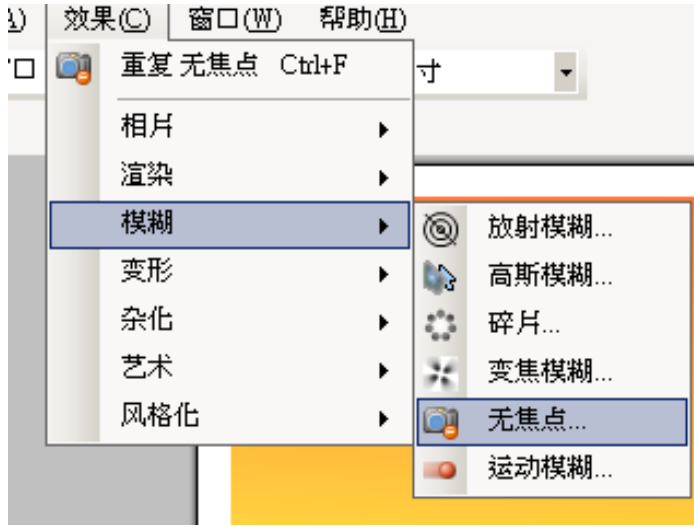

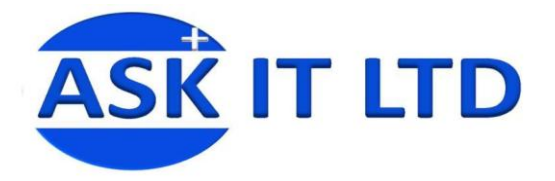

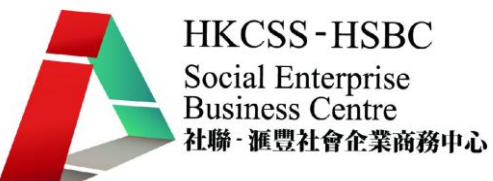

15) 把半徑設定為 30,把影子進行模糊化。

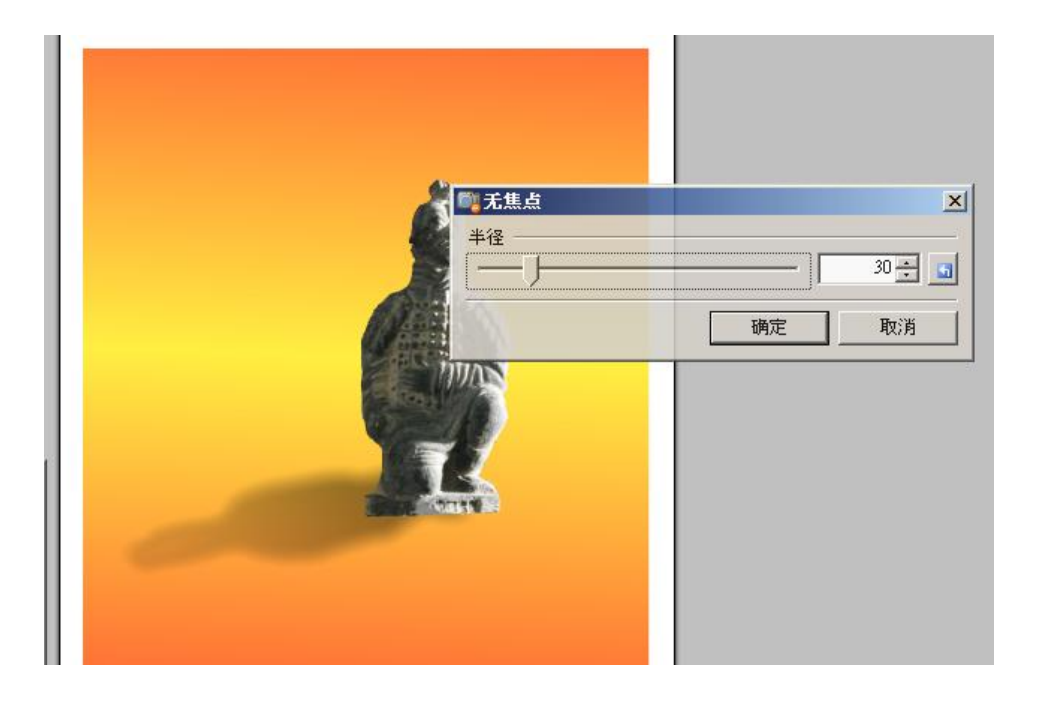

16) 在空白地方加入海報內文及各樣資訊

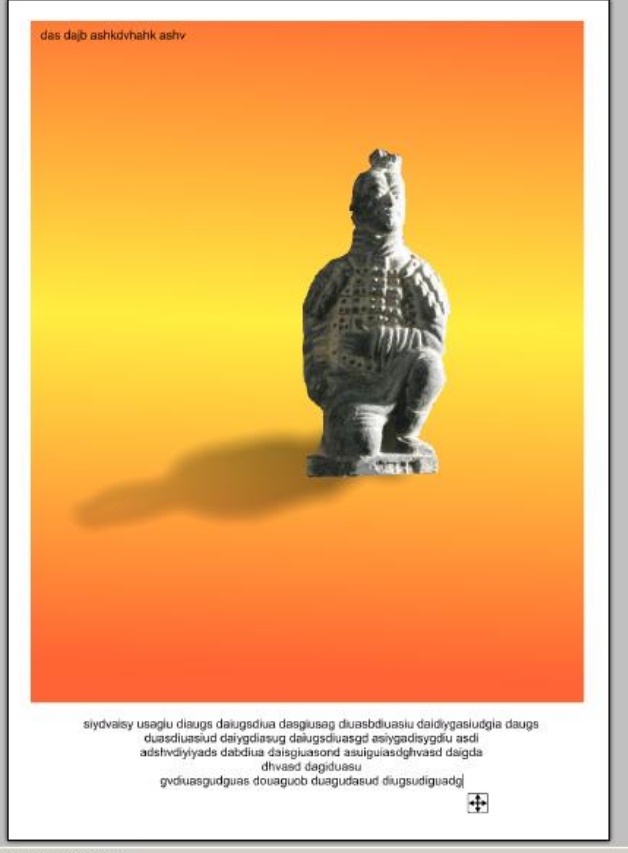

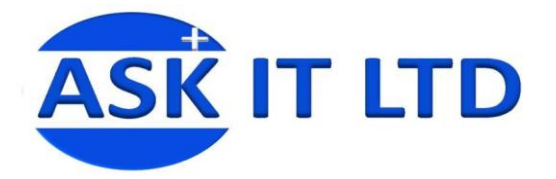

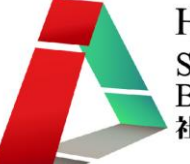

**HKCSS-HSBC** Social Enterprise<br>Business Centre 社聯 · 滙豐社會企業商務中心

#### 17) 再加入主標題及副標題,完成。

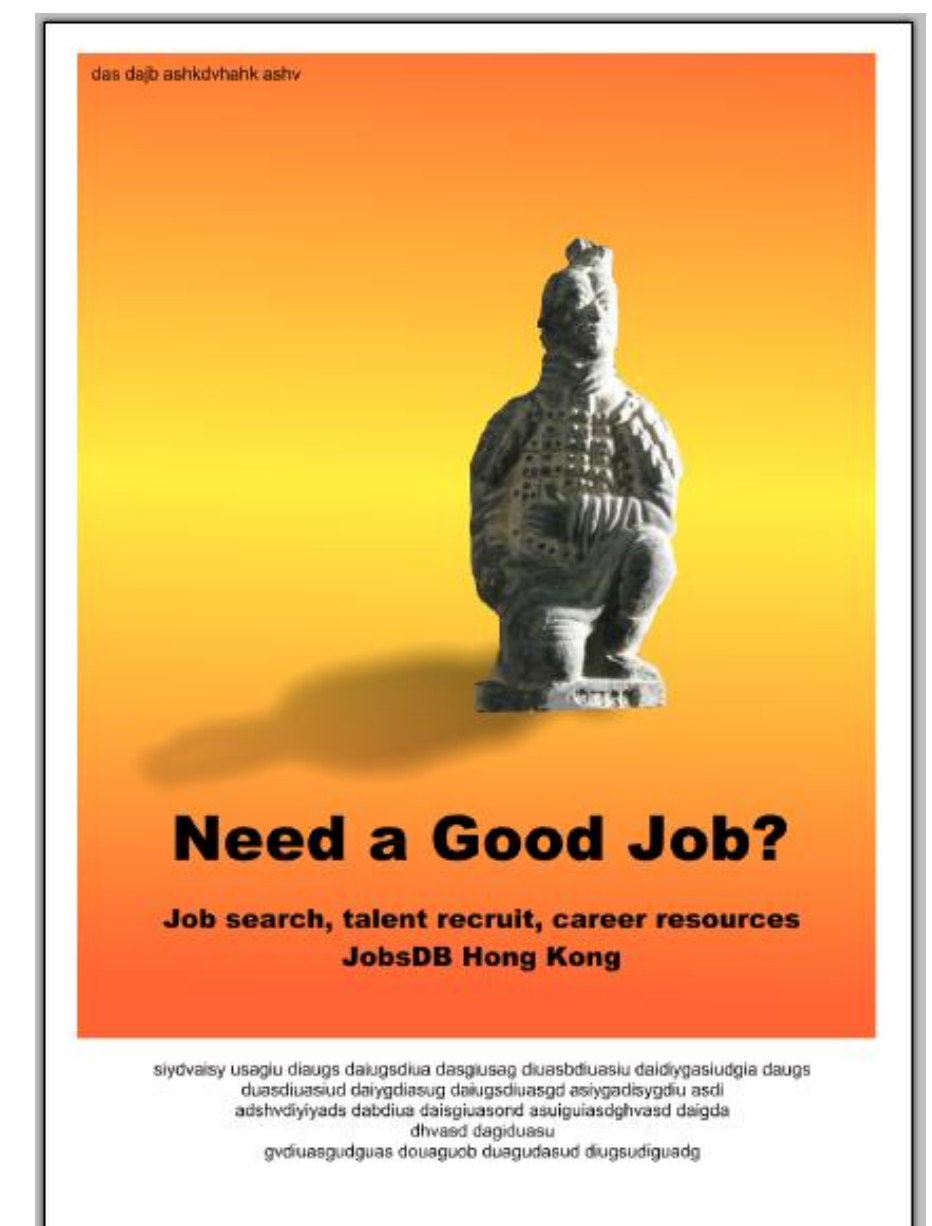